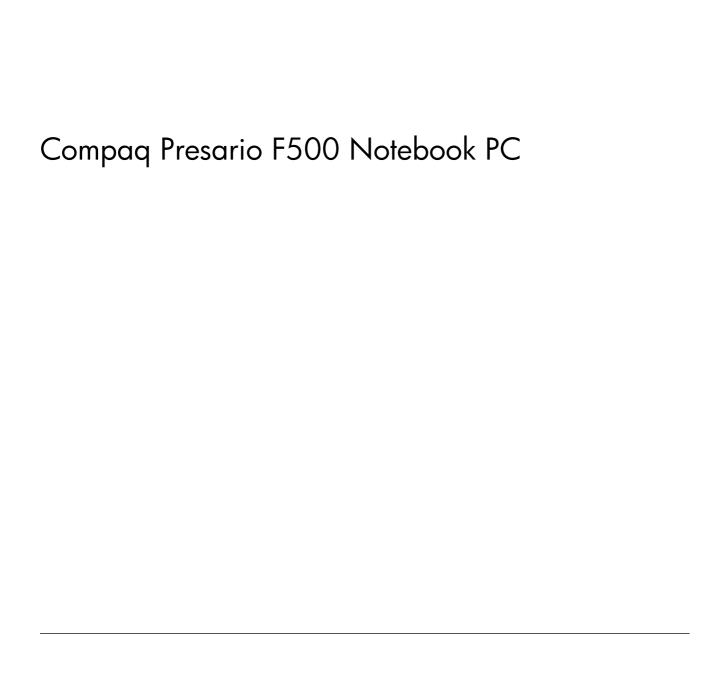

Maintenance and Service Guide

© Copyright 2007 Hewlett-Packard Development Company, L.P.

Microsoft, Windows, and Windows Vista are either trademarks or registered trademarks of Microsoft Corporation in the United States and/or other countries. AMD, Sempron, Turion, and combinations thereof, are trademarks of Advanced Micro Devices, Inc. Bluetooth is a trademark owned by its proprietor and used by Hewlett-Packard Company under license.

The information contained herein is subject to change without notice. The only warranties for HP products and services are set forth in the express warranty statements accompanying such products and services. Nothing herein should be construed as constituting an additional warranty. HP shall not be liable for technical or editorial errors or omissions contained herein.

This guide is a troubleshooting reference used for maintaining and servicing the computer. It provides comprehensive information on identifying computer features, components, and spare parts; on troubleshooting computer problems; and on performing computer disassembly procedures.

First Edition: January 2007

Document Part Number: 440524-001

# Table of contents

| i | Trouber description                   |    |
|---|---------------------------------------|----|
| 2 | External component identification     |    |
|   | Top components                        | 4  |
|   | Pointing devices                      |    |
|   | Keys                                  |    |
|   | Front components                      |    |
|   | Right-side components                 |    |
|   | Left-side components                  |    |
|   | Bottom components                     |    |
| 3 | Unknown user password                 |    |
| 4 | Illustrated parts catalog             |    |
|   | Serial number location                | 11 |
|   | Computer major components             |    |
|   | Display assembly components           |    |
|   | Plastics Kit                          |    |
|   | Mass storage devices                  |    |
|   | Miscellaneous parts                   |    |
|   | Sequential part number listing        |    |
| _ | Removal and replacement procedures    |    |
| J | Preliminary replacement requirements  | 22 |
|   | Tools required                        |    |
|   | Service considerations                |    |
|   |                                       |    |
|   | Plastic parts                         |    |
|   |                                       |    |
|   | Drive handling                        |    |
|   | Grounding guidelines                  |    |
|   | Electrostatic discharge damage        |    |
|   | Packaging and transporting guidelines |    |
|   | Workstation guidelines                |    |
|   | Equipment guidelines                  |    |
|   | Component replacement procedures      |    |
|   | Serial number                         |    |
|   | Battery                               | 28 |

|   | Computer feet                                                                    | 31           |
|---|----------------------------------------------------------------------------------|--------------|
|   | Memory module                                                                    |              |
|   | RTC battery                                                                      |              |
|   | WLAN module                                                                      |              |
|   | Optical drive                                                                    |              |
|   | Switch cover                                                                     |              |
|   | Keyboard                                                                         |              |
|   | Power button board                                                               |              |
|   | Display assembly                                                                 |              |
|   | Top cover                                                                        |              |
|   | Audio board                                                                      |              |
|   | USB/power connector board                                                        |              |
|   | System board                                                                     |              |
|   | Fan/heat sink assembly                                                           |              |
|   | Processor                                                                        |              |
|   |                                                                                  |              |
| 6 | Setup Utility                                                                    |              |
|   | Starting the Setup Utility                                                       |              |
|   | Changing the language of the Setup Utility                                       |              |
|   | Navigating and selecting in the Setup Utility                                    |              |
|   | Displaying system information                                                    |              |
|   | Restoring default settings in the Setup Utility                                  |              |
|   | Using advanced Setup Utility features                                            |              |
|   | Closing the Setup Utility                                                        |              |
|   | Setup Utility menus                                                              |              |
|   | Main menu                                                                        |              |
|   | Security menu                                                                    |              |
|   | System Configuration menu                                                        |              |
|   | Diagnostics menu                                                                 | 65           |
| 7 | <b>Specifications</b>                                                            |              |
| • | Computer specifications                                                          | 66           |
|   | 15.4-inch, WXGA BrightView display specifications                                |              |
|   | Hard drive specifications                                                        |              |
|   | DVD±RW and CD-RW Super Multi Double-Layer Combo Drive and DVD-RW and CD-RW Combo |              |
|   | Drive specifications                                                             | 69           |
|   | System DMA specifications                                                        |              |
|   | System interrupt specifications                                                  |              |
|   | System I/O address specifications                                                |              |
|   | System memory map specifications                                                 |              |
|   |                                                                                  |              |
| 8 | Screw listing                                                                    | <del>,</del> |
|   | Phillips PM2.0×5.0 captive screw                                                 |              |
|   | Phillips PM3.0×3.0 screw                                                         |              |
|   | Phillips PM2.0×3.0 screw                                                         |              |
|   | Phillips PM2.5×7.0 screw                                                         |              |
|   | Phillips PM2.5×10.0 screw                                                        |              |
|   | Phillips PM2.5×5.0 Screw                                                         |              |
|   | Phillips PM2.0×4.0 Screw                                                         | 85           |

|     | Phillips PM2.5×4.0 screw                           | 86  |
|-----|----------------------------------------------------|-----|
|     | Hex HM5.0×7.0 Standoff                             | 88  |
|     | Phillips PM2.0×6.0 screw                           | 89  |
|     | Phillips PM2.5×5.0 captive screw                   | 90  |
| 9   | Backup and Recovery                                |     |
|     | Recovering system information                      | 91  |
|     | Backing up your information                        | 91  |
|     | When to back up                                    | 91  |
|     | Back up suggestions                                | 91  |
|     | Using system restore points                        | 92  |
|     | When to create restore points                      | 92  |
|     | Create a system restore point                      | 92  |
|     | Restore to a previous date and time                |     |
|     | Creating recovery discs                            |     |
|     | Reinstalling software programs and drivers         | 93  |
|     | Reinstalling preinstalled programs and drivers     |     |
|     | Reinstalling programs from discs                   |     |
|     | Performing a recovery                              | 94  |
|     | Recovering from the recovery discs                 |     |
|     | Recovering from the partition on the hard drive    |     |
|     | Deleting the recovery partition on the hard drive  |     |
|     | Updating reinstalled software                      | 96  |
|     |                                                    |     |
| 10  | Connector pin assignments                          |     |
|     | Audio-out (headphone)                              | 97  |
|     | Audio-in (microphone)                              |     |
|     | External monitor                                   |     |
|     | RJ-11 (modem)                                      |     |
|     | RJ-45 (network)                                    | 99  |
|     | S-Video-out                                        | 100 |
|     | Universal Serial Bus                               | 100 |
|     |                                                    |     |
| 11  | Power cord set requirements                        |     |
|     | Requirements for all countries or regions          | 101 |
|     | Requirements for specific countries or regions     |     |
|     | requirements for appearing assumines of regression |     |
| 42  | Dogueling                                          |     |
| 12  | Recycling                                          | 102 |
|     | Battery                                            |     |
|     | Display 1                                          | 104 |
|     |                                                    |     |
| Ind | lex                                                | 10  |

# 1 Product description

| Category       | Description                                                                                                    |  |
|----------------|----------------------------------------------------------------------------------------------------|--|
| Product Name   | Compaq Presario F500 Notebook PC                                                                                                    |  |
| Processors     | AMD Turion™ 64 Mobile Technology processors                                                                                                    |  |
|                | • TL-52 (1.6-GHz, 1-MB L2 cache)                                                                                                    |  |
|                | • TL-50 (1.6-GHz, 512-KB L2 cache)                                                                                                    |  |
|                | • MK-36 (2.0-GHz, 1-MB L2 cache)                                                                                                    |  |
|                | Mobile AMD Sempron™ processors                                                                                                    |  |
|                | • 3500+ (1.8-GHz, 512-KB L2 cache)                                                                                                    |  |
|                | • 3400+ (1.8-GHz, 256-KB L2)                                                                                                    |  |
| Chipset        | NVIDIA Northbridge C51MV (Mobile Integrated Graphics)                                                                                                    |  |
|                | NVIDIA Southbridge MCP51                                                                                                    |  |
| Graphics       | UMA (integrated) with shared video memory: up to 64 MB on computers with 512 MB or less of system memory; up to 128 MB on computers with 512 MB or more of system memory (memory size is dynami change) |  |
| Panels         | 15.4-inch, WXGA (16:10 wide aspect Ratio ) BrightView                                                                                                    |  |
| Memory         | Two SODIMM slots                                                                                                    |  |
|                | Customer-accessible/upgradable                                                                                                    |  |
|                | • DDRII PC2-5300 (667 MHz)                                                                                                    |  |
|                | Memory configurations:                                                                                                    |  |
|                | • 1024-MB total system memory (512 MB × 2)                                                                                                    |  |
|                | • 512-MB total system memory (512 MB × 1)                                                                                                    |  |
| Hard drives    | Supports all 9.5-mm, SATA, 2.5-inch hard drives                                                                                                    |  |
|                | Parallel ATA                                                                                                    |  |
|                | • 120-GB, 5400-rpm                                                                                                    |  |
|                | • 100-GB, 5400-rpm                                                                                                    |  |
|                | • 80-GB, 5400-rpm                                                                                                    |  |
| Optical drives | 12.7-mm tray load, fixed                                                                                                    |  |
|                | Parallel ATA                                                                                                    |  |

| Category                                        | Description                                                                                                    |
|-------------------------------------------------|----------------------------------------------------------------------------------------------------|
|                                                 | DVD-RW and CD-RW Combo Drive                                                                                                    |
|                                                 | <ul> <li>DVD±RW and CD-RW Super Multi Double-Layer Combo Drive</li> </ul>                                                        |
| Diskette drive Supports external USB drive only |                                                                                                    |
| Audio                                           | Supports Microsoft Gold requirements                                                                                             |
|                                                 | Presario-branded Altec Lansing speakers                                                                                          |
| Modem                                           | • 56K V.92 data/fax modem                                                                                                    |
|                                                 | Supports all world-wide certification requirements                                                                               |
|                                                 | Modem cable not included                                                                                                    |
| Ethernet                                        | Integrated 10/100 network interface card                                                                                         |
|                                                 | Realtek 8201CL                                                                                                    |
|                                                 | Ethernet cable not included                                                                                                    |
| Wireless                                        | Integrated wireless local area network (WLAN) options by way of wireless module:                                                 |
|                                                 | • 54g wireless 802.11a/b/g                                                                                                    |
|                                                 | • 54g 802.11b/g                                                                                                    |
|                                                 | 2.4- and 5.0-GHz antennae included in display assembly                                                                           |
|                                                 | Mechanical design supports 3 antennae                                                                                            |
| Ports                                           | Audio-in (mono microphone)                                                                                                    |
|                                                 | Audio-out (stereo headphone)                                                                                                    |
|                                                 | • RJ-11 (modem)                                                                                                    |
|                                                 | RJ-45 (Ethernet, includes link and activity lights)                                                                              |
|                                                 | <ul> <li>S-Video-out</li> </ul>                                                                                                  |
|                                                 | • USB (3)                                                                                                    |
|                                                 | <ul> <li>VGA (Dsub 15 pin)</li> </ul>                                                                                            |
|                                                 | 2-pin AC power                                                                                                    |
| Keyboard/                                       | 15.4-inch keyboard with embedded numeric keypad                                                                                  |
| pointing devices                                | TouchPad with 2 buttons and four-way scroll                                                                                      |
| Power                                           | 6-cell 2.2-Ah Li-ion battery                                                                                                    |
| requirements                                    | <ul> <li>65-W AC adapter with localized cable plug support (2-wire plug with ground pin, supports 2-pin DC connector)</li> </ul> |
| Security                                        | Security cable slot                                                                                                    |

| Category       | Description                                           |  |
|----------------|-------------------------------------------------------|--|
| Operating      | Preinstalled:                                         |  |
| system         | <ul> <li>Windows Vista<sup>™</sup> Premium</li> </ul> |  |
|                | Windows Vista Home Basic                              |  |
|                | • Free DOS                                            |  |
| Serviceability | End-user replaceable parts:                           |  |
|                | AC adapter                                            |  |
|                | Battery (system)                                      |  |
|                | Hard drive                                            |  |
|                | Memory module                                         |  |
|                | WLAN module                                           |  |
|                | Optical drive                                         |  |

# 2 External component identification

## **Top components**

### **Pointing devices**

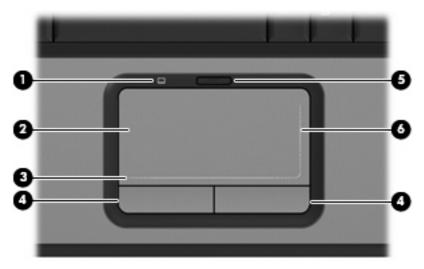

| Item | Component                       | Function                                                        |
|------|---------------------------------|-----------------------------------------------------------------|
| (1)  | TouchPad light                  | Blue: TouchPad is enabled.                                      |
|      |                                 | Amber: TouchPad is disabled.                                    |
| (2)  | TouchPad                        | Moves the pointer and selects or activates items on the screen. |
| (3)  | TouchPad horizontal scroll zone | Allows you to scroll left or right.                             |
| (4)  | Left and right TouchPad buttons | Function like the left and right buttons on an external mouse.  |
| (5)  | TouchPad on/off button          | Enables/disables the TouchPad.                                  |
| (6)  | TouchPad vertical scroll zone   | Allows you to scroll up or down.                                |

## Keys

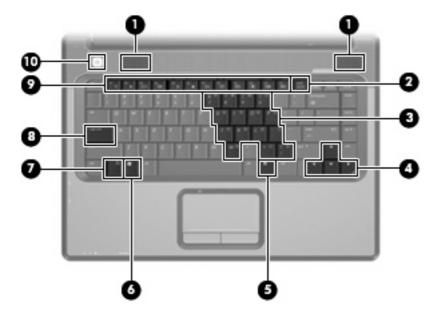

| Item | Component                    | Function                                                                                                    |
|------|------------------------------|----------------------------------------------------------------------------------------------------|
| (1)  | Speakers                     | Produce sound.                                                                                                    |
| (2)  | num lock key                 | Enables numeric lock, turns on the embedded numeric keypad, and turns on the num lock light.                                                                            |
| (3)  | Embedded numeric keypad keys | Can be used like the keys on an external numeric keypad.                                                                                                    |
| (4)  | Arrow keys                   | Move the cursor around the screen.                                                                                                    |
| (5)  | Windows applications key     | Displays a shortcut menu for items beneath the pointer.                                                                                                    |
| (6)  | Windows logo key             | Displays the Windows® Start menu.                                                                                                    |
| (7)  | fn key                       | Executes frequently used system functions when pressed in combination with a function key or the esc key.                                                               |
| (8)  | caps lock key                | Enables caps lock and turns on the caps lock light.                                                                                                    |
| (9)  | Function keys                | Execute frequently used system functions when pressed in combination with the fn key.                                                                                   |
| (10) | Power button                 | When the computer is off, press the button to turn on<br>the computer.                                                                                                  |
|      |                              | • When the computer is on, press the button to initiate Hibernation.                                                                                                    |
|      |                              | • When the computer is in the Sleep state, briefly press the button to exit Hibernation.                                                                                |
|      |                              | When the computer is in Hibernation, briefly press the button to exit Hibernation.                                                                                      |
|      |                              | If the computer has stopped responding and Windows shutdown procedures cannot be used, press and hold the power button for at least 5 seconds to turn off the computer. |

## **Front components**

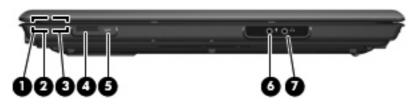

| ltem | Component                  | Function                                                                                                    |
|------|----------------------------|----------------------------------------------------------------------------------------------------|
| (1)  | Power light                | On: The computer is on.                                                                                                    |
|      |                            | <ul> <li>Blinking: The computer is in the Sleep state.</li> </ul>                                                                                                    |
|      |                            | <ul> <li>Off: The computer is off or in Hibernation.</li> </ul>                                                                                                    |
| (2)  | Battery light              | On: A battery is charging.                                                                                                    |
|      |                            | <ul> <li>Blinking: A battery that is the only available power<br/>source has reached a low battery level. When the<br/>battery reaches a critical low battery level, the battery<br/>light begins blinking rapidly.</li> </ul>                                                                                    |
|      |                            | <ul> <li>Off: If the computer is plugged into an external power<br/>source, the light is turned off when all batteries in the<br/>computer are fully charged. If the computer is not<br/>plugged into an external power source, the light stays<br/>off until the battery reaches a low battery level.</li> </ul> |
| (3)  | Drive light                | Blinks when the hard drive or optical drive is being accessed.                                                                                                    |
| (4)  | Wireless switch            | Turns the wireless feature on or off, but does not create a wireless connection.                                                                                                    |
|      |                            | NOTE: A wireless network must be set up in order to establish a wireless connection.                                                                                                    |
| (5)  | Wireless light             | <ul> <li>Blue: An integrated wireless device, such as a wireless<br/>local area network (LAN) device and/or a Bluetooth®<br/>device, is turned on.</li> </ul>                                                                                                    |
|      |                            | <ul> <li>Amber: All wireless devices are turned off.</li> </ul>                                                                                                    |
| (6)  | Audio-in (microphone) jack | Connects an optional computer headset microphone, stereo array microphone, or monaural microphone.                                                                                                    |
| (7)  | Audio-out (headphone) jack | Produces sound when connected to optional powered stereo speakers, headphones, ear buds, a headset, or television audio.                                                                                                    |

and Support.

## **Right-side components**

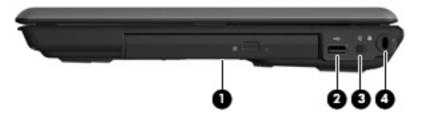

| ltem | Component                     | Function                                                                                                    |
|------|-------------------------------|----------------------------------------------------------------------------------------------------|
| (1)  | Optical drive                 | Reads an optical disc.                                                                                                    |
| (2)  | USB port (select models only) | Connects an optional USB device.                                                                                                 |
| (3)  | Power connector               | Connects an AC adapter.                                                                                                    |
| (4)  | Security cable slot           | Attaches an optional security cable to the computer.                                                                             |
|      |                               | NOTE: The security cable is designed to act as a deterrent, but it may not prevent the computer from being mishandled or stolen. |

## **Left-side components**

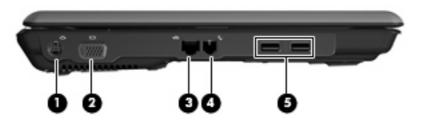

| ltem | Component                      | Function                                                                                                    |
|------|--------------------------------|----------------------------------------------------------------------------------------------------|
| (1)  | S-Video-out jack               | Connects an optional S-Video device, such as a television, VCR, camcorder, overhead projector, or video capture card. |
| (2)  | External monitor port          | Connects an external VGA monitor or projector.                                                                        |
| (3)  | RJ-45 (network) jack           | Connects a network cable.                                                                                             |
| (4)  | RJ-11 (modem) jack             | Connects a modem cable.                                                                                               |
| (5)  | USB ports (select models only) | Connect optional USB devices.                                                                                         |

## **Bottom components**

Hard drive bay

(6)

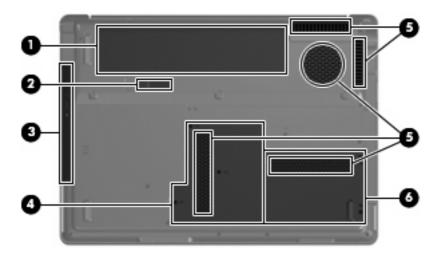

| Item | Component                 | Function                                                                                                    |
|------|---------------------------|----------------------------------------------------------------------------------------------------|
| (1)  | Battery bay               | Holds the battery.                                                                                                    |
| (2)  | Battery release latch     | Releases the battery from the battery bay.                                                                                                    |
| (3)  | Optical drive             | Reads an optical disc.                                                                                                    |
| (4)  | Memory module compartment | Contains the memory module slots, the WLAN module slot, and the RTC battery.                                                                                                    |
|      |                           | NOTE: To prevent an unresponsive system and the display of a warning message, replace with only a WLAN device authorized for use in the computer by the governmental agency that regulates wireless devices in your country or region. If you replace the device and then receive a warning message, remove the device to restore computer functionality. Then contact Customer Care through Help and Support. |
| (5)  | Vents (5)                 | Enable airflow to cool internal components.                                                                                                    |
|      |                           | CAUTION: To prevent overheating, do not obstruct vents. Use the computer only on a hard, flat surface. Do not allow another hard surface, such as an adjoining optional printer, or a soft surface, such as pillows or thick rugs or clothing, to block airflow.                                                                                                    |
|      |                           | NOTE: The computer fan starts up automatically to cool internal components and prevent overheating. It is normal for the internal fan to cycle on and off during routine operation.                                                                                                    |

Holds the hard drive.

## 3 Unknown user password

If the computer you are servicing has an unknown user password, follow these steps to clear the password.

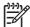

**NOTE:** These steps also clear CMOS.

- Shut down the computer. If you are unsure whether the computer is off or in Hibernation, turn the computer on, and then shut it down through the operating system.
- 2. Disconnect all external devices connected to the computer.
- 3. Disconnect the power cord.
- 4. Remove the battery (see <u>Battery on page 28</u>).
- 5. Remove the real-time clock (RTC) battery (see RTC battery on page 33).
- 6. Wait approximately 5 minutes.
- 7. Replace the RTC battery and reassemble the computer.
- 8. Connect AC power to the computer. Do not reinsert any batteries at this time.
- 9. Turn on the computer.

All passwords and all CMOS settings have been cleared.

# 4 Illustrated parts catalog

#### **Serial number location**

When ordering parts or requesting information, provide the computer serial number and model number located on the bottom of the computer.

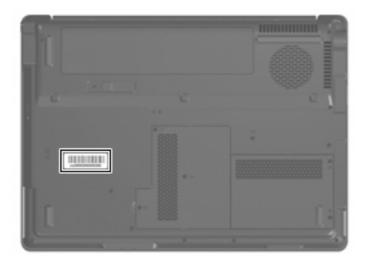

## **Computer major components**

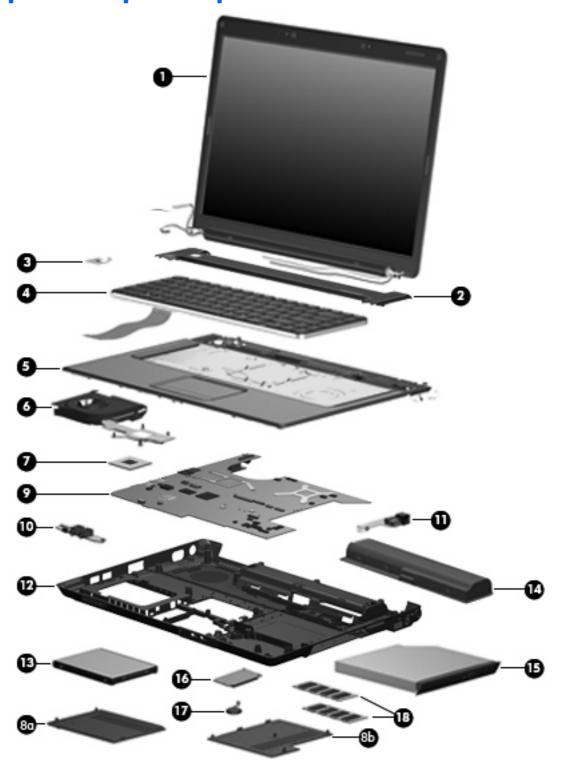

| Item | Description                                                                                                    | Spare part number |
|------|----------------------------------------------------------------------------------------------------|-------------------|
| (1)  | 15.4-inch, WXGA, BrightView display assembly (includes display panel cable and wireless antenna transceivers and cables) | 442876-001        |

| ltem | Description                                                                          | Spare part number |
|------|--------------------------------------------------------------------------------------|-------------------|
| (2)  | Switch cover (includes LED board and LED board cable)                                | 442889-001        |
| (3)  | Power button board (includes power button board and cable)                           | 443153-001        |
| 4)   | Keyboards                                                                            |                   |
|      | Denmark, Norway, and Sweden                                                          | 442887-DH1        |
|      | France                                                                               | 442887-051        |
|      | French Canada                                                                        | 442887-121        |
|      | International                                                                        | 442887-B31        |
|      | Italy                                                                                | 442887-061        |
|      | Korea                                                                                | 442887-AD1        |
|      | Latin America                                                                        | 442887-161        |
|      | Saudi Arabia                                                                         | 442887-171        |
|      | Spain                                                                                | 442887-071        |
|      | Taiwan                                                                               | 442887-AB1        |
|      | Thailand                                                                             | 442887-281        |
|      | The United Kingdom                                                                   | 442887-031        |
|      | The United States                                                                    | 442887-001        |
| (5)  | <b>Top cover</b> (includes speakers, TouchPad, and TouchPad cable)                   | 442888-001        |
| 6)   | Fan/heat sink assembly (includes thermal pads)                                       | 431450-001        |
| 7)   | Processors (include thermal pad)                                                     |                   |
|      | AMD Turion TL-52 (1.6-GHz, 1-MB L2 cache)                                            | 431372-001        |
|      | AMD Turion TL-50 (1.6-GHz, 512-KB L2 cache)                                          | 431371-001        |
|      | AMD Turion MK-36 (2.0-GHz, 512-KB L2 cache)                                          | 437803-001        |
|      | Mobile AMD Sempron 3500+ (1.8-GHz, 1-MB L2 cache)                                    | 434414-001        |
|      | Mobile AMD Sempron 3400+ (1.8-GHz, 512-KB L2 cache)                                  | 431375-001        |
|      | Plastics Kit                                                                         | 442891-001        |
| (8a) | Hard drive cover (includes one rubber foot and 2 captive screws, secured by C-clips) |                   |
| (8b) | Memory module compartment cover (includes 3 captive screws, secured by C-clips)      |                   |
| (9)  | System board                                                                         |                   |
| (10) | Audio board                                                                          | 431444-001        |
| (11) | <b>USB/power connector board</b> (includes USB/power connector board cable)          | 431445-001        |
| (12) | Base enclosure (include wireless switch and 4 rubber feet, not illustrated)          | 442890-001        |
|      | Rubber Feet Kit (includes computer feet, not illustrated)                            | 431431-001        |
| (13) | Hard drives (all 5400-rpm, include hard drive bracket and hard drive connector)      |                   |
|      | 120-GB                                                                               | 442882-001        |

| ltem | Description                                                                                                    | Spare part number |
|------|----------------------------------------------------------------------------------------------------|-------------------|
|      | 100-GB                                                                                                    | 444003-001        |
|      | 80-GB                                                                                                    | 442881-001        |
| (14) | 6-cell, 2.20-Ah battery                                                                                                    | 441425-001        |
| (15) | Optical drives (include bezel)                                                                                                   |                   |
|      | DVD±RW and CD-RW Super Multi Double-Layer Combo Drive                                                                            | 442883-001        |
|      | DVD-RW and CD-RW Combo Drive                                                                                                    | 442884-001        |
| (16) | WLAN modules                                                                                                    |                   |
|      | 802.11a/b/g WLAN module for use in Canada and the United States.                                                                 | 407160-001        |
|      | 802.11a/b/g WLAN module for use in China, Ecuador, Haiti, Honduras, Pakistan, Peru, Qatar, South Korea, Uruguay, and Venezuela.  | 407160-002        |
|      | 802.11b/g WLAN module for use in Argentina, Brazil, Canada, Chile, Mexico, Taiwan, and the United States.                        | 407159-001        |
|      | 802.11b/g WLAN module for use in China, Ecuador, Haiti, Honduras, Pakistan, Peru,<br>Qatar, South Korea, Uruguay, and Venezuela. | 407159-002        |
| (17) | RTC battery (includes 2-sided tape)                                                                                              | 431436-001        |
| (18) | Memory modules                                                                                                    |                   |
|      | 1024-MB (PC2-4200, 533-MHz, 1-DIMM)                                                                                              | 443489-001        |
|      | 512-MB (PC2-5300, 667-MHz, 1-DIMM)                                                                                               | 442879-001        |
|      | Cable Kit (not illustrated)                                                                                                    |                   |

## **Display assembly components**

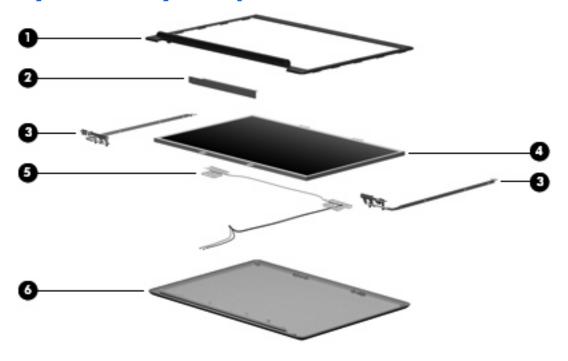

| ltem | Description                                                                                                    | Spare part number |
|------|----------------------------------------------------------------------------------------------------|-------------------|
| (1)  | Display bezel                                                                                                    | 433284-001        |
| (2)  | Display inverter (includes Mylar shield)                                                                                     | 431391-001        |
| (3)  | Display Hinge Kit                                                                                                    | 433288-001        |
| (4)  | <b>15.4-inch, WXGA, BrightView display panel</b> (includes display panel cable and wireless antenna transceivers and cables) | 442887-001        |
| (5)  | Wireless Antenna Kit (includes wireless antenna transceivers and cables)                                                     | 431398-001        |
| (6)  | Display enclosure (includes wireless antenna transceivers and cables)                                                        | 442878-001        |
|      | Display Cable Kit (not illustrated)                                                                                          | 433287-001        |
|      | Display Logo Kit (not illustrated)                                                                                           | 442892-001        |
|      | Display Screw Kit (not illustrated)                                                                                          | 431400-001        |

## **Plastics Kit**

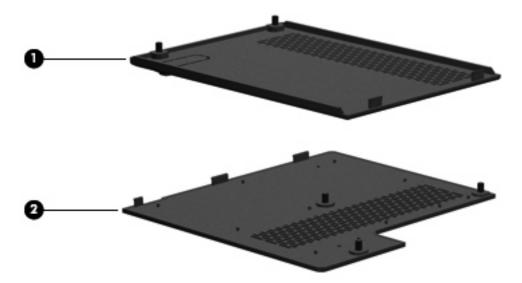

| Item | Description                                                                     | Spare part number |
|------|---------------------------------------------------------------------------------|-------------------|
|      | Plastics Kit                                                                    | 442891-001        |
| (1)  | Hard drive cover (includes 2 captive screws, secured by C-clips)                |                   |
| (2)  | Memory module compartment cover (includes 2 captive screws, secured by C-clips) |                   |

## Mass storage devices

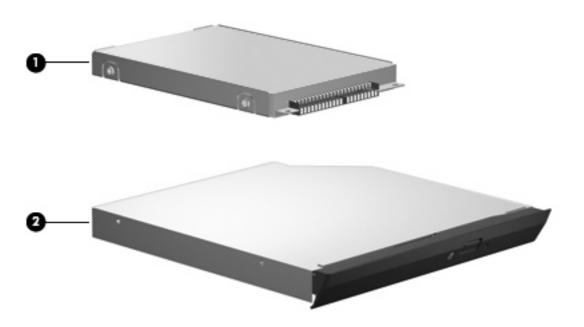

| ltem | Description                                                        | Spare part number |
|------|--------------------------------------------------------------------|-------------------|
| (1)  | Hard drives (all 5400-rpm, include frame and hard drive connector) |                   |
|      | 120-GB                                                             | 442882-001        |
|      | 100-GB                                                             | 444003-001        |
|      | 80-GB                                                              | 442881-001        |
| (2)  | Optical drives (include bezel and bracket)                         |                   |
|      | DVD±RW and CD-RW Super Multi Double-Layer Combo Drive              | 442884-001        |
|      | DVD-RW and CD-RW Combo Drive                                       | 442883-001        |

## Miscellaneous parts

| Description                             | Spare part number |
|-----------------------------------------|-------------------|
| 65-watt AC adapter                      | 402018-001        |
| Analog TV tuner                         | 407941-001        |
| Backpack                                | 405527-001        |
| Carrying case                           | 418162-001        |
| Composite S-Video and audio input cable | 407939-001        |
| Headset                                 | 371693-001        |
| HP Remote Control                       | 407313-001        |

| Description                                                                                                | Spare part number |
|----------------------------------------------------------------------------------------------------|-------------------|
| HP Remote Control II Plus                                                                                  | 435743-001        |
| RF cable                                                                                                   | 408485-001        |
| RF input adapter cable                                                                                     | 407940-001        |
| TV tuner remote control                                                                                    | 408479-001        |
| USB infrared emitter                                                                                       | 408483-001        |
| USB travel mouse                                                                                           | 309674-001        |
| Wired optical mouse                                                                                        | 436238-001        |
| Power cords:                                                                                               |                   |
| Australia                                                                                                  | 394279-011        |
| Canada, French Canada, Latin America, Thailand, and the United States                                      | 394279-001        |
| Denmark                                                                                                    | 394279-081        |
| Belgium, Europe, Finland, France, Germany, Greece, the Netherlands, Norway, Portugal,<br>Spain, and Sweden | 394279-021        |
| India                                                                                                    | 394279-D61        |
| Italy                                                                                                    | 394279-061        |
| Korea                                                                                                    | 394279-AD1        |
| Taiwan                                                                                                    | 394279-AB1        |
| The United Kingdom                                                                                         | 394279-031        |
| Screw Kit (includes the screws listed below)                                                               | 431433-001        |

- Phillips PM3.0×3.0 screw
- Phillips PM2.5×10.0 screw
- Phillips PM2.5×7.0 screw
- Phillips PM2.5×5.0 screw
- Phillips PM2.5×4.0 screw
- Phillips PM2.0×6.0 screw
- Phillips PM2.0×5.0 captive screw
- Phillips PM2.0×4.0 screw
- Phillips PM2.0×3.0 screw

## Sequential part number listing

| Spare part number | Description                                                                                                    |
|-------------------|----------------------------------------------------------------------------------------------------|
| 309674-001        | USB travel mouse                                                                                                    |
| 364727-001        | USB digital drive                                                                                                    |
| 371693-001        | Wired headset with volume control                                                                                             |
| 394279-001        | Power cord for use in Canada, French Canada, Latin America, Thailand, and the United States                                   |
| 394279-011        | Power cord for use in Australia                                                                                               |
| 394279-021        | Power cord for use in Belgium, Europe, Finland, France, Germany, Greece, the Netherlands, Norway, Portugal, Spain, and Sweden |
| 394279-031        | Power cord for use in the United Kingdom                                                                                      |
| 394279-061        | Power cord for use in Italy                                                                                                   |
| 394279-081        | Power cord for use in Denmark                                                                                                 |
| 394279-AB1        | Power cord for use in Taiwan                                                                                                  |
| 394279-AD1        | Power cord for use in Korea                                                                                                   |
| 394279-D61        | Power cord for use in India                                                                                                   |
| 402018-001        | 65-watt AC adapter                                                                                                    |
| 405527-001        | Backpack                                                                                                    |
| 407159-001        | 802.11b/g WLAN module for use in the MOW countries or regions listed below:                                                   |
|                   | Argentina, Brazil, Canada, Chile, Mexico, Taiwan, the United States                                                           |
| 407159-002        | 802.11b/g WLAN module for use in the ROW countries or regions listed below:                                                   |
|                   | China, Ecuador, Haiti, Honduras, Pakistan, Peru, Qatar, South Korea, Uruguay, Venezuela                                       |
| 407160-001        | 802.11a/b/g WLAN module for use in Canada and the United States                                                               |
| 407160-002        | 802.11a/b/g WLAN module for use in the ROW countries or regions listed below:                                                 |
|                   | China, Ecuador, Haiti, Honduras, Pakistan, Peru, Qatar, South Korea, Uruguay, Venezuela                                       |
| 407313-001        | HP Remote Control                                                                                                    |
| 407939-001        | Composite S-Video and audio input cable                                                                                       |
| 407940-001        | RF input adapter cable                                                                                                    |
| 407941-001        | Analog TV tuner                                                                                                    |
| 408479-001        | TV tuner remote control                                                                                                    |
| 408483-001        | USB infrared emitter                                                                                                    |
| 408485-001        | RF cable                                                                                                    |
| 418162-001        | HP carrying case                                                                                                    |
| 431371-001        | AMD Turion TL-50 processor (1.6-GHz, 1-MB L2 cache)                                                                           |
| 431372-001        | AMD Turion TL-52 processor (1.6-GHz, 1-MB L2 cache)                                                                           |
| 431375-001        | Mobile AMD Sempron 3400+ processor (1.8-GHz, 512-KB L2 cache)                                                                 |

| 431391:001 Display inverter 431398:001 Wireless Antenno Kit 431400:001 Display Screw Kit 431431:001 Rubber Feet Kit (includes computer feet) 431433:001 Screw Kit 431436:001 RTC battery (includes 2-sided tape) 431444:001 Audio board (includes audio board cable) 431445:001 USB/power connector board (includes USB/power connector board cable) 43145:001 Fan/heat sink assembly (includes Hermal pads) 433284:001 Display bezel 433284:001 Display Cable Kit 433288:001 Display Hinge Kit 434414:001 Mobile AMD Sempron 35:00+ processor (1.8-GHz, 1-MB L2 cache) 435743:001 HP Remote Control II Plus 437803:001 AMD Turion MK:36 processor (2.0-GHz, 512-KB L2 cache) 441425:001 6-cell, 2.20-Ah battery 42875:001 System board 442876:001 15.4-inch, WXGA, BrightView, display assembly (includes wireless antenna transceivers and cables) 442876:001 Display enclosure (includes wireless antenna transceivers and cables) 442879:001 15.4-inch, WXGA, BrightView, display panel 442879:001 Display enclosure (includes wireless antenna transceivers and cables) 442879:001 15.4-inch, WXGA, BrightView, display panel 442879:001 Display enclosure (includes wireless antenna transceivers and cables) 442889:001 Display enclosure (includes wireless antenna transceivers and cables) 442889:001 Display enclosure (includes wireless antenna transceivers and cables) 442889:001 DVD-RW and CD-RW Combo Drive 442889:001 DVD-RW and CD-RW Combo Drive 442889:001 Windows Vista keyboard for use in the United Kingdom 442887:001 Keyboard for use in the United Kingdom 442887:001 Windows Vista keyboard for use in France 442887:001 Windows Vista keyboard for use in France 442887:001 Windows Vista keyboard for use in France 442887:001 Windows Vista keyboard for use in France 442887:001 Windows Vista keyboard for use in Inalin America 442887:101 Windows Vista keyboard for use in Inalin America 442887:11 Windows Vista keyboard for use in Inalin America                                                                                                    | Spare part number | Description                                                                                       |
|----------------------------------------------------------------------------------------------------|-------------------|---------------------------------------------------------------------------------------------------|
| 43140001 Display Screw Kit  431431001 Rubber Feet Kit (includes computer feet)  431433001 Screw Kit  431433001 RTC battery (includes 2-sided tope)  431444-001 Audio board (includes audio board cable)  431445-001 USB/power connector board (includes USB/power connector board cable)  43145-001 Fan/heat sink assembly (includes thermal pads)  43284-001 Display bezel  43287-001 Display Cable Kit  43288-001 Display Hinge Kit  434414-001 Mobile AMD Sempron 3500+ processor (1.8-GHz, 1-MB L2 cache)  435743-001 HP Remote Control II Plus  437803-001 AMD Turion MK-36 processor (2.0-GHz, 512-KB L2 cache)  441425-001 6-cell, 2.20-Ah battery  442875-001 System board  442875-001 15.4-inch, WXGA, BrightView, display assembly (includes wireless antenna transceivers and cables)  442877-001 15.4-inch, WXGA, BrightView, display panel  442878-001 Display enclosure (includes wireless antenna transceivers and cables)  442887-001 S15-4-inch, WXGA, BrightView, display panel  442887-001 Display enclosure (includes wireless antenna transceivers and cables)  442887-001 Display enclosure (includes wireless antenna transceivers and cables)  442888-001 DVD-RW and CD-RW Combo Drive  442888-001 DVD-RW and CD-RW Combo Drive  442888-001 DVD-RW and CD-RW Combo Drive  442887-001 Keyboard for use in the United States  442887-001 Windows Vista keyboard for use in the United Kingdom  442887-001 Windows Vista keyboard for use in Inaly  442887-001 Windows Vista keyboard for use in Inaly  442887-001 Windows Vista keyboard for use in Inaly  442887-001 Windows Vista keyboard for use in Inaly  442887-121 Windows Vista keyboard for use in Inalin America  442887-171 Windows Vista keyboard for use in Saudi Arabia                                                                                                    | 431391-001        | Display inverter                                                                                  |
| 431431-001 Rubber Feet Kit (includes computer feet) 431433-001 Screw Kit 431433-001 RTC battery (includes 2-sided tape) 431444-001 Audio board (includes audio board cable) 431445-001 USB/power connector board (includes USB/power connector board cable) 43145-001 Fan/heat sink assembly (includes thermal pads) 43284-001 Display bezel 433287-001 Display bezel 433288-001 Display Hinge Kit 434414-001 Mobile AMD Sempron 3500+ processor (1.8-GHz, 1-MB L2 cache) 435743-001 HP Remate Control II Plus 437803-001 AMD Turian MK-36 processor (2.0-GHz, 512-KB L2 cache) 441425-001 6-cell, 2.20-Ah battery 422875-001 System board 442876-001 15.4-inch, WXGA, BrightView, display assembly (includes wireless antenna transceivers and cables) 442877-001 15.4-inch, WXGA, BrightView, display panel 442878-001 Display enclosure (includes wireless antenna transceivers and cables) 442887-001 S15-4-inch, WXGA, BrightView, display panel 442887-001 Display enclosure (includes wireless antenna transceivers and cables) 442888-001 DVD-RW and CD-RW Combo Drive 442888-001 DVD-RW and CD-RW Combo Drive 442888-001 DVD-RW and CD-RW Combo Drive 442887-001 Keyboard for use in the United Status 442887-001 Windows Vista keyboard for use in the United Kingdom 442887-001 Windows Vista keyboard for use in Inaly 442887-001 Windows Vista keyboard for use in Inaly 442887-001 Windows Vista keyboard for use in Inaly 442887-001 Windows Vista keyboard for use in Inaly 442887-001 Windows Vista keyboard for use in Inaly 442887-001 Windows Vista keyboard for use in Inaly 442887-001 Windows Vista keyboard for use in Inaly 442887-101 Windows Vista keyboard for use in Inalin America 442887-101 Windows Vista keyboard for use in Inalin America 442887-11 Windows Vista keyboard for use in Saudi Arabia                                                                                                    | 431398-001        | Wireless Antenna Kit                                                                              |
| 431433001 Screw Kit 431436001 RTC battery (includes 2-sided tope) 431444001 Audio board (includes audio board cable) 431445001 USB/power connector board (includes USB/power connector board cable) 43145001 Fan,/heat sink assembly (includes thermal pads) 433284001 Display bezel 433287001 Display bezel 433287001 Display Edble Kit 434414001 Mobile AMD Sempron 3500+ processor (1.8-GHz, 1-MB L2 cache) 435743001 HP Remote Control II Plus 437803001 AMD Turion MK-36 processor (2.0-GHz, 512-KB L2 cache) 441425001 6-cell, 2.20-Ah battery 442875-001 System board 442876-001 15.4-inch, WXGA, BrightView, display assembly (includes wireless antenna transceivers and cables) 442877-001 Display enclosure (includes wireless antenna transceivers and cables) 442879-001 512-GB memory module (PC2-5300, 667-GHz, 1 DIMM) 442881-001 80-GB, 5400-rpm hard drive 442882-001 120-GB, 5400-rpm hard drive 442883-001 DVD±RW and CD-RW Super Multi Double-Layer Combo Drive 442887-001 Keyboard for use in the United States 442887-001 Windows Vista keyboard for use in the United Kingdom 442887-001 Windows Vista keyboard for use in Italy 442887-001 Windows Vista keyboard for use in Italy 442887-001 Windows Vista keyboard for use in Italy 442887-001 Windows Vista keyboard for use in Italy 442887-001 Windows Vista keyboard for use in Italin America 442887-011 Windows Vista keyboard for use in Italin America 442887-11 Windows Vista keyboard for use in Italin America                                                                                                    | 431400-001        | Display Screw Kit                                                                                 |
| A31436-001 RTC battery (includes 2-sided tope)  431444-001 Audio board (includes audio board cable)  431445-001 USB/power connector board (includes USB/power connector board cable)  43145-0001 Fan/heat sink assembly (includes thermal pads)  433284-001 Display bezel  433287-001 Display Cable Kit  433288-001 Display Hinge Kit  434414-001 Mobile AMD Sempron 3500+ processor (1.8-GHz, 1-MB L2 cache)  435743-001 HP Remote Control II Plus  437803-001 AMD Turion MK-36 processor (2.0-GHz, 512-KB L2 cache)  441425-001 6-cell, 2.20-Ah battery  442875-001 System board  442876-001 15.4-inch, WXGA, BrightView, display assembly (includes wireless antenna transceivers and cables)  44287-001 15.4-inch, WXGA, BrightView, display panel  44287-001 Display enclosure (includes wireless antenna transceivers and cables)  44287-001 512-GB memory module (PC2-5300, 667-GHz, 1 DIMM)  44288-001 BO-BR 5400-rpm hard drive  44288-001 DVD-RW and CD-RW Combo Drive  44288-001 Windows Vista keyboard for use in the United Kingdom  44288-001 Keyboard for use in the United States  44288-001 Windows Vista keyboard for use in Italy  44288-001 Windows Vista keyboard for use in Italy  44288-001 Windows Vista keyboard for use in France  44288-001 Windows Vista keyboard for use in Italy  44288-001 Windows Vista keyboard for use in Italy  44288-101 Windows Vista keyboard for use in Latin America  44288-111 Windows Vista keyboard for use in Spain                                                                                                    | 431431-001        | Rubber Feet Kit (includes computer feet)                                                          |
| 431444001 Audio board (includes audio board cable) 431445001 USB/ power connector board (includes USB/ power connector board cable) 431450001 Fan/heat sink assembly (includes thermal pads) 433284001 Display bezel 433287001 Display Cable Kit 433288001 Display Hinge Kit 43414001 Mobile AMD Sempron 3500+ processor (1.8-GHz, 1-MB L2 cache) 435743001 HP Remote Control II Plus 437803-001 AMD Turion MK-36 processor (2.0-GHz, 512-KB L2 cache) 441425-001 6-cell, 2.2-O-Ah battery 442875-001 System board 442876-001 15.4-inch, WXGA, BrightView, display assembly (includes wireless antenna transceivers and cables) 442876-001 Display enclosure (includes wireless antenna transceivers and cables) 442876-001 Display enclosure (includes wireless antenna transceivers and cables) 442876-001 Display enclosure (includes wireless antenna transceivers and cables) 442878-001 Display enclosure (includes wireless antenna transceivers and cables) 442881-001 BO-GB, 5400-rpm hard drive 442882-001 120-GB, 5400-rpm hard drive 442882-001 DVD-RW and CD-RW Combo Drive 442884-001 DVD-RW and CD-RW Combo Drive 442887-001 Keyboard for use in the United States 442887-001 Windows Vista keyboard for use in the United Kingdom 442887-001 Windows Vista keyboard for use in France 442887-011 Windows Vista keyboard for use in France 442887-011 Windows Vista keyboard for use in France 442887-011 Windows Vista keyboard for use in Latin America 442887-111 Windows Vista keyboard for use in Saudi Arabia                                                                                                    | 431433-001        | Screw Kit                                                                                         |
| 431445-001 USB/power connector board (includes USB/power connector board cable) 431450-001 Fan/heat sink assembly (includes thermal pads) 433284-001 Display bezel 433288-001 Display Cable Kit 433288-001 Display Hinge Kit 434414-001 Mobile AMD Sempron 3500+ processor (1.8-GHz, 1-MB L2 cache) 435743-001 HP Remote Control II Plus 437803-001 AMD Turion MK-36 processor (2.0-GHz, 512-KB L2 cache) 441425-001 6-cell, 2.20-Ah battery 442875-001 System board 442876-001 15.4-inch, WXGA, BrightView, display assembly (includes wireless antenna transceivers and cables) 44287-001 15.4-inch, WXGA, BrightView, display panel 44287-001 Display enclosure (includes wireless antenna transceivers and cables) 44287-001 512-GB memory module (FC2-5300, 667-GHz, 1 DIMM) 442881-001 80-GB, 5400-rpm hard drive 442882-001 120-GB, 5400-rpm hard drive 442883-001 DVD-RW and CD-RW Combo Drive 442884-001 DVD-RW and CD-RW Super Multi Double-Layer Combo Drive 442887-001 Keyboard for use in the United States 442887-001 Windows Vista keyboard for use in france 442887-01 Windows Vista keyboard for use in Italy 442887-01 Windows Vista keyboard for use in France 442887-01 Windows Vista keyboard for use in France 442887-11 Windows Vista keyboard for use in Franch Canada 442887-11 Windows Vista keyboard for use in Franch Canada                                                                                                    | 431436-001        | RTC battery (includes 2-sided tape)                                                               |
| 431450-001 Fan/heat sink assembly (includes thermal pads) 433284-001 Display bezel 433287-001 Display Cable Kit 433288-001 Display Hinge Kit 434414-001 Mobile AMD Sempron 3500+ processor (1.8-GHz, 1-MB L2 cache) 435743-001 HP Remote Control II Plus 437803-001 AMD Turion MK-36 processor (2.0-GHz, 512-KB L2 cache) 441425-001 6-cell, 2.2-0-Ah battery 442875-001 System board 442876-001 15.4-inch, WXGA, BrightView, display assembly (includes wireless antenna transceivers and cables) 442877-001 15.4-inch, WXGA, BrightView, display panel 442878-001 Display enclosure (includes wireless antenna transceivers and cables) 442879-001 512-GB memory module (PC2-5300, 667-GHz, 1 DIMM) 442881-001 80-GB, 5400-rpm hard drive 442882-001 120-GB, 5400-rpm hard drive 442883-001 DVD-RW and CD-RW Combo Drive 442884-001 DVD-RW and CD-RW Super Multi Double-Layer Combo Drive 442887-001 Keyboard for use in the United States 442887-001 Windows Vista keyboard for use in France 442887-001 Windows Vista keyboard for use in Iraly 442887-001 Windows Vista keyboard for use in Iraly 442887-001 Windows Vista keyboard for use in Iraly 442887-011 Windows Vista keyboard for use in Iraly 442887-011 Windows Vista keyboard for use in Iraly 442887-111 Windows Vista keyboard for use in Latin America                                                                                                    | 431444-001        | Audio board (includes audio board cable)                                                          |
| 433284-001 Display bezel 433287-001 Display Cable Kit 433288-001 Display Hinge Kit 434414-001 Mobile AMD Sempron 3500+ processor (1.8-GHz, 1-MB L2 cache) 435743-001 HP Remote Control II Plus 437803-001 AMD Turion MK-36 processor (2.0-GHz, 512-KB L2 cache) 441425-001 6-cell, 2.20-Ah battery 442875-001 System board 442876-001 15.4-inch, WXGA, BrightView, display assembly (includes wireless antenna transceivers and cables) 442877-001 15.4-inch, WXGA, BrightView, display panel 442878-001 Display enclosure (includes wireless antenna transceivers and cables) 442879-001 512-GB memory module (PC2-5300, 667-GHz, 1 DIMM) 442881-001 80-GB, 5400-rpm hard drive 442882-001 120-GB, 5400-rpm hard drive 442883-001 DVD±RW and CD-RW Combo Drive 442884-001 DVD±RW and CD-RW Super Multi Double-Layer Combo Drive 442887-001 Keyboard for use in the United States 442887-001 Windows Vista keyboard for use in the United Kingdom 442887-001 Windows Vista keyboard for use in Italy 442887-001 Windows Vista keyboard for use in Italy 442887-001 Windows Vista keyboard for use in Italy 442887-001 Windows Vista keyboard for use in Italy 442887-001 Windows Vista keyboard for use in Italin America 442887-101 Windows Vista keyboard for use in Saudi Arabia                                                                                                    | 431445-001        | USB/power connector board (includes USB/power connector board cable)                              |
| A3287-001 Display Cable Kit A3288-001 Display Hinge Kit A3414-001 Mobile AMD Sempron 3500+ processor (1.8-GHz, 1-MB L2 cache) A35743-001 HP Remote Control II Plus A37803-001 AMD Turrion MK-36 processor (2.0-GHz, 512-KB L2 cache) A41425-001 6-cell, 2.20-Ah battery A42875-001 System board A42876-001 15.4-inch, WXGA, BrightView, display assembly (includes wireless antenna transceivers and cables) A42877-001 15.4-inch, WXGA, BrightView, display panel A42878-001 Display enclosure (includes wireless antenna transceivers and cables) A42879-001 512-GB memory module (PC2-5300, 667-GHz, 1 DIMM) A42881-001 80-GB, 5400-rpm hard drive A42882-001 120-GB, 5400-rpm hard drive A42883-001 DVD±RW and CD-RW Combo Drive A42884-001 DVD±RW and CD-RW Super Multi Double-Layer Combo Drive A42887-001 Keyboard for use in the United States A42887-001 Windows Vista keyboard for use in Italy A42887-001 Windows Vista keyboard for use in Italy A42887-001 Windows Vista keyboard for use in Italy A42887-001 Windows Vista keyboard for use in Italy A42887-001 Windows Vista keyboard for use in Italy A42887-001 Windows Vista keyboard for use in Italy A42887-001 Windows Vista keyboard for use in Italy A42887-001 Windows Vista keyboard for use in Italy A42887-001 Windows Vista keyboard for use in Italy A42887-001 Windows Vista keyboard for use in Italin America A42887-101 Windows Vista keyboard for use in Saudi Arabia                                                                                                    | 431450-001        | Fan/heat sink assembly (includes thermal pads)                                                    |
| A33288-001 Display Hinge Kit  A34414-001 Mobile AMD Sempron 3500+ processor (1.8-GHz, 1-MB L2 cache)  A35743-001 HP Remote Control II Plus  AMD Turion MK-36 processor (2.0-GHz, 512-KB L2 cache)  AMD Turion MK-36 processor (2.0-GHz, 512-KB L2 cache)  AMD Turion MK-36 processor (2.0-GHz, 512-KB L2 cache)  AMD Turion MK-36 processor (2.0-GHz, 512-KB L2 cache)  A42875-001 System board  A42876-001 I5.4-inch, WXGA, BrightView, display assembly (includes wireless antenna transceivers and cables)  A42877-001 I5.4-inch, WXGA, BrightView, display panel  A42878-001 Display enclosure (includes wireless antenna transceivers and cables)  A42879-001 S12-GB memory module (PC2-5300, 667-GHz, 1 DIMM)  A42881-001 80-GB, 5400-rpm hard drive  A42882-001 120-GB, 5400-rpm hard drive  A42883-001 DVD-RW and CD-RW Combo Drive  A42884-001 DVD±RW and CD-RW Super Multi Double-Layer Combo Drive  A42887-001 Keyboard for use in the United States  A42887-001 Windows Vista keyboard for use in the United Kingdom  A42887-001 Windows Vista keyboard for use in Italy  A42887-001 Windows Vista keyboard for use in Italy  A42887-001 Windows Vista keyboard for use in Spain  Windows Vista keyboard for use in French Canada  A42887-121 Windows Vista keyboard for use in French Canada  Windows Vista keyboard for use in Italin America  Windows Vista keyboard for use in Saudi Arabia                                                                                                    | 433284-001        | Display bezel                                                                                     |
| 43414-001 Mobile AMD Sempron 3500+ processor (1.8-GHz, 1-MB L2 cache) 435743-001 HP Remote Control II Plus 437803-001 AMD Turion MK-36 processor (2.0-GHz, 512-KB L2 cache) 441425-001 6-cell, 2.20-Ah battery 442875-001 System board 442876-001 15.4-inch, WXGA, BrightView, display assembly (includes wireless antenna transceivers and cables) 442877-001 15.4-inch, WXGA, BrightView, display panel 442878-001 Display enclosure (includes wireless antenna transceivers and cables) 442879-001 512-GB memory module (PC2-5300, 667-GHz, 1 DIMM) 442881-001 80-GB, 5400-rpm hard drive 442882-001 120-GB, 5400-rpm hard drive 442883-001 DVD-RW and CD-RW Combo Drive 442884-001 DVD±RW and CD-RW Super Multi Double-Layer Combo Drive 442887-001 Keyboard for use in the United States 442887-001 Windows Vista keyboard for use in France 442887-001 Windows Vista keyboard for use in France 442887-001 Windows Vista keyboard for use in Spain 442887-011 Windows Vista keyboard for use in Spain 442887-121 Windows Vista keyboard for use in French Canada 442887-161 Windows Vista keyboard for use in French Canada 442887-171 Windows Vista keyboard for use in Saudi Arabia                                                                                                    | 433287-001        | Display Cable Kit                                                                                 |
| 435743-001 HP Remote Control II Plus 437803-001 AMD Turion MK-36 processor (2.0-GHz, 512-KB L2 cache) 441425-001 6-cell, 2.20-Ah battery 442875-001 System board 442876-001 15.4-inch, WXGA, BrightView, display assembly (includes wireless antenna transceivers and cables) 442877-001 15.4-inch, WXGA, BrightView, display panel 442878-001 Display enclosure (includes wireless antenna transceivers and cables) 442879-001 512-GB memory module (PC2-5300, 667-GHz, 1 DIMM) 442881-001 80-GB, 5400-rpm hard drive 442882-001 120-GB, 5400-rpm hard drive 442883-001 DVD-RW and CD-RW Combo Drive 442884-001 DVD±RW and CD-RW Super Multi Double-Layer Combo Drive 442887-001 Keyboard for use in the United States 442887-001 Windows Vista keyboard for use in the United Kingdom 442887-051 Windows Vista keyboard for use in Italy 442887-071 Windows Vista keyboard for use in Spain 442887-121 Windows Vista keyboard for use in Latin America 442887-161 Windows Vista keyboard for use in Saudi Arabia                                                                                                    | 433288-001        | Display Hinge Kit                                                                                 |
| AMD Turion MK-36 processor (2.0-GHz, 512-KB 12 cache)  41425-001 6-cell, 2.20-Ah battery  42875-001 System board  42876-001 15.4-inch, WXGA, BrightView, display assembly (includes wireless antenna transceivers and cables)  442877-001 15.4-inch, WXGA, BrightView, display panel  442878-001 Display enclosure (includes wireless antenna transceivers and cables)  442879-001 512-GB memory module (PC2-5300, 667-GHz, 1 DIMM)  442881-001 80-GB, 5400-rpm hard drive  442882-001 120-GB, 5400-rpm hard drive  442883-001 DVD=RW and CD-RW Combo Drive  442884-001 DVD±RW and CD-RW Super Multi Double-Layer Combo Drive  442887-001 Keyboard for use in the United States  442887-031 Windows Vista keyboard for use in France  442887-051 Windows Vista keyboard for use in Italy  442887-071 Windows Vista keyboard for use in Spain  442887-121 Windows Vista keyboard for use in French Canada  442887-161 Windows Vista keyboard for use in Italin America  442887-171 Windows Vista keyboard for use in Saudi Arabia                                                                                                    | 434414-001        | Mobile AMD Sempron 3500+ processor (1.8-GHz, 1-MB L2 cache)                                       |
| 441425-001 6-cell, 2.20-Ah battery 442875-001 System board 442876-001 15.4-inch, WXGA, BrightView, display assembly (includes wireless antenna transceivers and cables) 442877-001 15.4-inch, WXGA, BrightView, display panel 442878-001 Display enclosure (includes wireless antenna transceivers and cables) 442879-001 512-GB memory module (PC2-5300, 667-GHz, 1 DIMM) 442881-001 80-GB, 5400-rpm hard drive 442882-001 120-GB, 5400-rpm hard drive 442883-001 DVD±RW and CD-RW Combo Drive 442884-001 DVD±RW and CD-RW Super Multi Double-Layer Combo Drive 442887-001 Keyboard for use in the United States 442887-001 Windows Vista keyboard for use in France 442887-051 Windows Vista keyboard for use in Italy 442887-061 Windows Vista keyboard for use in Spain 442887-121 Windows Vista keyboard for use in French Canada 442887-161 Windows Vista keyboard for use in French Canada 442887-171 Windows Vista keyboard for use in Saudi Arabia                                                                                                    | 435743-001        | HP Remote Control II Plus                                                                         |
| 44287-001 System board 442876-001 15.4-inch, WXGA, BrightView, display assembly (includes wireless antenna transceivers and cables) 442877-001 15.4-inch, WXGA, BrightView, display panel 442878-001 Display enclosure (includes wireless antenna transceivers and cables) 442879-001 512-GB memory module (PC2-5300, 667-GHz, 1 DIMM) 442881-001 80-GB, 5400-rpm hard drive 442882-001 120-GB, 5400-rpm hard drive 442883-001 DVD±RW and CD-RW Combo Drive 442884-001 DVD±RW and CD-RW Super Multi Double-Layer Combo Drive 442887-001 Keyboard for use in the United States 442887-031 Windows Vista keyboard for use in the United Kingdom 442887-051 Windows Vista keyboard for use in Italy 442887-061 Windows Vista keyboard for use in Italy 442887-071 Windows Vista keyboard for use in Spain 442887-121 Windows Vista keyboard for use in Italin America 442887-161 Windows Vista keyboard for use in Saudi Arabia                                                                                                    | 437803-001        | AMD Turion MK-36 processor (2.0-GHz, 512-KB L2 cache)                                             |
| 15.4-inch, WXGA, BrightView, display assembly (includes wireless antenna transceivers and cables)  15.4-inch, WXGA, BrightView, display panel  15.4-inch, WXGA, BrightView, display panel  15.4-inch, WXGA, BrightView, display panel  15.4-inch, WXGA, BrightView, display panel  15.4-inch, WXGA, BrightView, display panel  15.4-inch, WXGA, BrightView, display panel  15.4-inch, WXGA, BrightView, display panel  15.4-inch, WXGA, BrightView, display panel  15.4-inch, WXGA, BrightView, display panel  15.4-inch, WXGA, BrightView, display panel  15.4-inch, WXGA, BrightView, display assembly (includes wireless antenna transceivers and cables)  15.4-inch, WXGA, BrightView, display panel  15.4-inch, WXGA, BrightView, display panel  15.4-inch, WXGA, BrightView, display panel  15.4-inch, WXGA, BrightView, display panel  16.42881-001  16.42881-001  17.42881-001  18.042881-001  19.042881-001  19.042881-001  19.042881-001  19.042881-001  19.042881-001  19.042881-001  19.042881-001  19.042881-001  19.042881-001  19.042881-001  19.042881-001  19.042881-001  19.042881-001  19.042881-001  19.042881-001  19.042881-001  19.042881-001  19.042881-001  19.042881-001  19.042881-001  19.042881-001  19.042881-001  19.042881-001  19.042881-001  19.042881-001  19.042881-001  19.042881-001  19.042881-001  19.042881-001  19.042881-001  19.042881-001  19.042881-001  19.042881-001  19.042881-001  19.042881-001  19.042881-001  19.042881-001  19.042881-001  19.042881-001  19.042881-001  19.042881-001  19.042881-001  19.042881-001  19.042881-001  19.042881-001  19.042881-001  19.042881-001  19.042881-001  19.042881-001  19.042881-001  19.042881-001  19.042881-001  19.042881-001  19.042881-001  19.042881-001  19.042881-001  19.042881-001  19.042881-001  19.042881-001  19.042881-001  19.042881-001  19.042881-001  19.042881-001  19.042881-001  19.042881-001  19.042881-001  19.042881-001  19.042881-001  19.042881-001  19.042881-001  19.042881-001  19.042881-001  19.042881-001  19.042881-001  19.042881-001  19.042881-001  19.042881-001  19.042881-001  19.04 | 441425-001        | 6-cell, 2.20-Ah battery                                                                           |
| 4287-01 15.4-inch, WXGA, BrightView, display panel  442878-001 Display enclosure (includes wireless antenna transceivers and cables)  442879-001 512-GB memory module (PC2-5300, 667-GHz, 1 DIMM)  442881-001 80-GB, 5400-rpm hard drive  442882-001 120-GB, 5400-rpm hard drive  442883-001 DVD+RW and CD-RW Combo Drive  442884-001 DVD±RW and CD-RW Super Multi Double-Layer Combo Drive  442887-001 Keyboard for use in the United States  442887-031 Windows Vista keyboard for use in France  442887-051 Windows Vista keyboard for use in Italy  442887-071 Windows Vista keyboard for use in Italy  442887-11 Windows Vista keyboard for use in Spain  442887-121 Windows Vista keyboard for use in French Canada  442887-161 Windows Vista keyboard for use in Latin America  442887-171 Windows Vista keyboard for use in Saudi Arabia                                                                                                    | 442875-001        | System board                                                                                      |
| 44287-01 Display enclosure (includes wireless antenna transceivers and cables) 442879-001 512-GB memory module (PC2-5300, 667-GHz, 1 DIMM) 442881-001 80-GB, 5400-rpm hard drive 442882-001 120-GB, 5400-rpm hard drive 442883-001 DVD-RW and CD-RW Combo Drive 442884-001 DVD±RW and CD-RW Super Multi Double-Layer Combo Drive 442887-001 Keyboard for use in the United States 442887-031 Windows Vista keyboard for use in france 442887-051 Windows Vista keyboard for use in Italy 442887-061 Windows Vista keyboard for use in Spain 442887-121 Windows Vista keyboard for use in French Canada 442887-161 Windows Vista keyboard for use in Latin America 442887-171 Windows Vista keyboard for use in Saudi Arabia                                                                                                    | 442876-001        | 15.4-inch, WXGA, BrightView, display assembly (includes wireless antenna transceivers and cables) |
| 44287-001 512-GB memory module (PC2-5300, 667-GHz, 1 DIMM) 442881-001 80-GB, 5400-rpm hard drive 442882-001 120-GB, 5400-rpm hard drive 442883-001 DVD-RW and CD-RW Combo Drive 442884-001 DVD±RW and CD-RW Super Multi Double-Layer Combo Drive 442887-001 Keyboard for use in the United States 442887-031 Windows Vista keyboard for use in the United Kingdom 442887-051 Windows Vista keyboard for use in Italy 442887-061 Windows Vista keyboard for use in Italy 442887-071 Windows Vista keyboard for use in Spain 442887-121 Windows Vista keyboard for use in French Canada 442887-161 Windows Vista keyboard for use in Latin America 442887-171 Windows Vista keyboard for use in Saudi Arabia                                                                                                    | 442877-001        | 15.4-inch, WXGA, BrightView, display panel                                                        |
| 442881-001 80-GB, 5400-rpm hard drive  442882-001 120-GB, 5400-rpm hard drive  442883-001 DVD-RW and CD-RW Combo Drive  442884-001 DVD±RW and CD-RW Super Multi Double-Layer Combo Drive  442887-001 Keyboard for use in the United States  442887-031 Windows Vista keyboard for use in the United Kingdom  442887-051 Windows Vista keyboard for use in France  442887-061 Windows Vista keyboard for use in Italy  442887-071 Windows Vista keyboard for use in Spain  442887-121 Windows Vista keyboard for use in French Canada  442887-161 Windows Vista keyboard for use in Latin America  442887-171 Windows Vista keyboard for use in Saudi Arabia                                                                                                    | 442878-001        | Display enclosure (includes wireless antenna transceivers and cables)                             |
| 120-GB, 5400-rpm hard drive  442883-001 DVD-RW and CD-RW Combo Drive  442884-001 DVD±RW and CD-RW Super Multi Double-Layer Combo Drive  442887-001 Keyboard for use in the United States  442887-031 Windows Vista keyboard for use in the United Kingdom  442887-051 Windows Vista keyboard for use in France  442887-061 Windows Vista keyboard for use in Italy  442887-071 Windows Vista keyboard for use in Spain  442887-121 Windows Vista keyboard for use in French Canada  442887-161 Windows Vista keyboard for use in Latin America  442887-171 Windows Vista keyboard for use in Saudi Arabia                                                                                                    | 442879-001        | 512-GB memory module (PC2-5300, 667-GHz, 1 DIMM)                                                  |
| 44288-001 DVD-RW and CD-RW Super Multi Double-Layer Combo Drive  44288-001 Keyboard for use in the United States  44288-001 Windows Vista keyboard for use in the United Kingdom  44288-051 Windows Vista keyboard for use in France  44288-061 Windows Vista keyboard for use in Italy  44288-071 Windows Vista keyboard for use in Spain  44288-121 Windows Vista keyboard for use in French Canada  44288-161 Windows Vista keyboard for use in Latin America  44288-171 Windows Vista keyboard for use in Saudi Arabia                                                                                                    | 442881-001        | 80-GB, 5400-rpm hard drive                                                                        |
| 442884-001 DVD±RW and CD-RW Super Multi Double-Layer Combo Drive  442887-001 Keyboard for use in the United States  442887-031 Windows Vista keyboard for use in the United Kingdom  442887-051 Windows Vista keyboard for use in France  442887-061 Windows Vista keyboard for use in Italy  442887-071 Windows Vista keyboard for use in Spain  442887-121 Windows Vista keyboard for use in French Canada  442887-161 Windows Vista keyboard for use in Latin America  442887-171 Windows Vista keyboard for use in Saudi Arabia                                                                                                    | 442882-001        | 120-GB, 5400-rpm hard drive                                                                       |
| 442887-031 Keyboard for use in the United States  442887-031 Windows Vista keyboard for use in the United Kingdom  442887-051 Windows Vista keyboard for use in France  442887-061 Windows Vista keyboard for use in Italy  442887-071 Windows Vista keyboard for use in Spain  442887-121 Windows Vista keyboard for use in French Canada  442887-161 Windows Vista keyboard for use in Latin America  442887-171 Windows Vista keyboard for use in Saudi Arabia                                                                                                    | 442883-001        | DVD-RW and CD-RW Combo Drive                                                                      |
| Windows Vista keyboard for use in the United Kingdom  Windows Vista keyboard for use in France  Windows Vista keyboard for use in Italy  Windows Vista keyboard for use in Spain  Windows Vista keyboard for use in French Canada  Windows Vista keyboard for use in Latin America  Windows Vista keyboard for use in Saudi Arabia                                                                                                    | 442884-001        | DVD±RW and CD-RW Super Multi Double-Layer Combo Drive                                             |
| 442887-051 Windows Vista keyboard for use in France  442887-061 Windows Vista keyboard for use in Italy  442887-071 Windows Vista keyboard for use in Spain  442887-121 Windows Vista keyboard for use in French Canada  442887-161 Windows Vista keyboard for use in Latin America  442887-171 Windows Vista keyboard for use in Saudi Arabia                                                                                                    | 442887-001        | Keyboard for use in the United States                                                             |
| 442887-061Windows Vista keyboard for use in Italy442887-071Windows Vista keyboard for use in Spain442887-121Windows Vista keyboard for use in French Canada442887-161Windows Vista keyboard for use in Latin America442887-171Windows Vista keyboard for use in Saudi Arabia                                                                                                    | 442887-031        | Windows Vista keyboard for use in the United Kingdom                                              |
| 442887-071 Windows Vista keyboard for use in Spain  442887-121 Windows Vista keyboard for use in French Canada  442887-161 Windows Vista keyboard for use in Latin America  442887-171 Windows Vista keyboard for use in Saudi Arabia                                                                                                    | 442887-051        | Windows Vista keyboard for use in France                                                          |
| Windows Vista keyboard for use in French Canada  Windows Vista keyboard for use in Latin America  Windows Vista keyboard for use in Saudi Arabia                                                                                                    | 442887-061        | Windows Vista keyboard for use in Italy                                                           |
| 442887-161 Windows Vista keyboard for use in Latin America 442887-171 Windows Vista keyboard for use in Saudi Arabia                                                                                                    | 442887-071        | Windows Vista keyboard for use in Spain                                                           |
| 442887-171 Windows Vista keyboard for use in Saudi Arabia                                                                                                    | 442887-121        | Windows Vista keyboard for use in French Canada                                                   |
| ·                                                                                                    | 442887-161        | Windows Vista keyboard for use in Latin America                                                   |
| 442887-281 Windows Vista keyboard for use in Thailand                                                                                                    | 442887-171        | Windows Vista keyboard for use in Saudi Arabia                                                    |
|                                                                                                    | 442887-281        | Windows Vista keyboard for use in Thailand                                                        |

| Spare part number | Description                                                   |
|-------------------|---------------------------------------------------------------|
| 442887-AB1        | Windows Vista keyboard for use in Taiwan                      |
| 442887-AD1        | Windows Vista keyboard for use in Korea                       |
| 442887-B31        | Windows Vista keyboard for international use                  |
| 442887-DH1        | Windows Vista keyboard for use in Denmark, Norway, and Sweden |
| 442888-001        | Top cover (includes speakers and TouchPad)                    |
| 442889-001        | Switch cover (includes LED board and LED board cable)         |
| 442890-001        | Base enclosure (includes wireless switch and 4 computer feet) |
| 442891-001        | Plastics Kit                                                  |
| 442892-001        | Logo Kit                                                      |
| 443153-001        | Power button board (includes power button board cable)        |
| 443489-001        | 1024-MB memory module (PC2-4200, 533-MHz, 1 DIMM)             |
| 444003-001        | 100-GB, 5400-rpm hard drive                                   |

# 5 Removal and replacement procedures

## **Preliminary replacement requirements**

#### **Tools required**

You will need the following tools to complete the removal and replacement procedures:

- Flat-bladed screwdriver
- Hex 5.0-mm nutdriver
- Magnetic screwdriver
- Phillips PO and P1 screwdrivers

#### Service considerations

The following sections include some of the considerations that you should keep in mind during disassembly and assembly procedures.

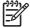

**NOTE:** As you remove each subassembly from the computer, place the subassembly (and all accompanying screws) away from the work area to prevent damage.

#### **Plastic parts**

Using excessive force during disassembly and reassembly can damage plastic parts. Use care when handling the plastic parts. Apply pressure only at the points designated in the maintenance instructions.

#### **Cables and connectors**

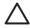

**CAUTION:** When servicing the computer, be sure that cables are placed in their proper locations during the reassembly process. Improper cable placement can damage the computer.

Cables must be handled with extreme care to avoid damage. Apply only the tension required to unseat or seat the cables during removal and insertion. Handle cables by the connector whenever possible. In all cases, avoid bending, twisting, or tearing cables. Be sure that cables are routed in such a way that they cannot be caught or snagged by parts being removed or replaced. Handle flex cables with extreme care; these cables tear easily.

#### **Drive handling**

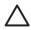

**CAUTION:** Drives are fragile components that must be handled with care. To prevent damage to the computer, damage to a drive, or loss of information, observe these precautions:

Before removing or inserting a hard drive, shut down the computer. If you are unsure whether the computer is off or in Hibernation, turn the computer on, and then shut it down through the operating system.

Before handling a drive, be sure that you are discharged of static electricity. While handling a drive, avoid touching the connector.

Before removing a diskette drive or optical drive, be sure that a diskette or disc is not in the drive and be sure that the optical drive tray is closed.

Handle drives on surfaces covered with at least one inch of shock-proof foam.

Avoid dropping drives from any height onto any surface.

After removing a hard drive, an optical drive, or a diskette drive, place it in a static-proof bag.

Avoid exposing a hard drive to products that have magnetic fields, such as monitors or speakers.

Avoid exposing a drive to temperature extremes or liquids.

If a drive must be mailed, place the drive in a bubble pack mailer or other suitable form of protective packaging and label the package "FRAGILE."

#### **Grounding guidelines**

#### Electrostatic discharge damage

Electronic components are sensitive to electrostatic discharge (ESD). Circuitry design and structure determine the degree of sensitivity. Networks built into many integrated circuits provide some protection, but in many cases, ESD contains enough power to alter device parameters or melt silicon junctions.

A discharge of static electricity from a finger or other conductor can destroy static-sensitive devices or microcircuitry. Even if the spark is neither felt nor heard, damage may have occurred.

An electronic device exposed to ESD may not be affected at all and can work perfectly throughout a normal cycle. Or the device may function normally for a while, then degrade in the internal layers, reducing its life expectancy.

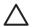

**CAUTION:** To prevent damage to the computer when you are removing or installing internal components, observe these precautions:

Keep components in their electrostatic-safe containers until you area ready to install them.

Use nonmagnetic tools.

Before touching an electronic component, discharge static electricity by using the guidelines described in this section.

Avoid touching pins, leads, and circuitry. Handle electronic components as little as possible.

If you remove a component, place it in an electrostatic-safe container.

The following table shows how humidity affects the electrostatic voltage levels generated by different activities.

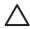

**CAUTION:** A product can be degraded by as little as 700 V.

| Typical electrostatic voltage levels |          |                   |         |  |  |
|--------------------------------------|----------|-------------------|---------|--|--|
|                                      |          | Relative humidity | midity  |  |  |
| Event                                | 10%      | 40%               | 55%     |  |  |
| Walking across carpet                | 35,000 V | 15,000 V          | 7,500 V |  |  |
| Walking across vinyl floor           | 12,000 V | 5,000 V           | 3,000 V |  |  |
| Motions of bench worker              | 6,000 v  | 800 V             | 400 V   |  |  |
| Removing DIPS from plastic tube      | 2,000 V  | 700 V             | 400 V   |  |  |
| Removing DIPS from vinyl tray        | 11,500 V | 4,000 V           | 2,000 V |  |  |
| Removing DIPS from Styrofoam         | 14,500 V | 5,000 V           | 3,500 V |  |  |
| Removing bubble pack from PCB        | 26,500 V | 20,000 V          | 7,000 V |  |  |
| Packing PCBs in foam-lined box       | 21,000 V | 11,000 V          | 5,000 V |  |  |

#### Packaging and transporting guidelines

Follow these grounding guidelines when packaging and transporting equipment:

- To avoid hand contact, transport products in static-safe tubes, bags, or boxes.
- Protect ESD-sensitive parts and assemblies with conductive or approved containers or packaging.
- Keep ESD-sensitive parts in their containers until the parts arrive at static-free workstations.
- Place items on a grounded surface before removing items from their containers.
- Always be properly grounded when touching a component or assembly.
- Store reusable ESD-sensitive parts from assemblies in protective packaging or nonconductive foam.
- Use transporters and conveyors made of antistatic belts and roller bushings. Be sure that mechanized
  equipment used for moving materials is wired to ground and that proper materials are selected to
  avoid static charging. When grounding is not possible, use an ionizer to dissipate electric charges.

#### **Workstation guidelines**

Follow these grounding workstation guidelines:

- Cover the workstation with approved static-shielding material.
- Use a wrist strap connected to a properly grounded work surface and use properly grounded tools and equipment.
- Use conductive field service tools, such as cutters, screwdrivers, and vacuums.
- When fixtures must directly contact dissipative surfaces, use fixtures made only of static-safe materials.
- Keep the work area free of nonconductive materials, such as ordinary plastic assembly aids and Styrofoam.
- Handle ESD-sensitive components, parts, and assemblies by the case or PCM laminate. Handle these
  items only at static-free workstations.
- Avoid contact with pins, leads, or circuitry.
- Turn off power and input signals before inserting or removing connectors or test equipment.

#### **Equipment guidelines**

Grounding equipment must include either a wrist strap or a foot strap at a grounded workstation.

- When seated, wear a wrist strap connected to a grounded system. Wrist straps are flexible straps with a minimum of one megohm ±10% resistance in the ground cords. To provide proper ground, wear a strap snugly against the skin at all times. On grounded mats with banana-plug connectors, use alligator clips to connect a wrist strap.
- When standing, use foot straps and a grounded floor mat. Foot straps (heel, toe, or boot straps) can
  be used at standing workstations and are compatible with most types of shoes or boots. On
  conductive floors or dissipative floor mats, use foot straps on both feet with a minimum of one megohm
  resistance between the operator and ground. To be effective, the conductive strips must be worn in
  contact with the skin.

The following grounding equipment is recommended to prevent electrostatic damage:

- Antistatic tape
- Antistatic smocks, aprons, and sleeve protectors
- Conductive bins and other assembly or soldering aids
- Nonconductive foam
- Conductive tabletop workstations with ground cords of one megohm resistance
- Static-dissipative tables or floor mats with hard ties to the ground
- Field service kits
- Static awareness labels
- Material-handling packages
- Nonconductive plastic bags, tubes, or boxes
- Metal tote boxes
- Electrostatic voltage levels and protective materials

The following table lists the shielding protection provided by antistatic bags and floor mats.

| Material              | Use        | Voltage protection level |
|-----------------------|------------|--------------------------|
| Antistatic plastic    | Bags       | 1,500 V                  |
| Carbon-loaded plastic | Floor mats | 7,500 V                  |
| Metallized laminate   | Floor mats | 5,000 V                  |

## **Component replacement procedures**

This chapter provides removal and replacement procedures.

There are as many as 82 screws and standoffs, in 11 different sizes, that must be removed, replaced, or loosened when servicing the computer. Make special note of each screw and standoff size and location during removal and replacement.

#### **Serial number**

Report the computer serial number to HP when requesting information or ordering spare parts. The serial number is located on the bottom of the computer.

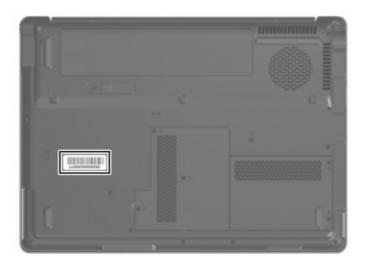

#### **Battery**

| Description             | Spare part number |
|-------------------------|-------------------|
| 6-cell, 2.20-Ah battery | 441425-001        |

Before disassembling the computer, follow these steps:

- 1. Shut down the computer. If you are unsure whether the computer is off or in Hibernation, turn the computer on, and then shut it down through the operating system.
- Disconnect all external devices connected to the computer.
- 3. Disconnect the power cord.

#### Remove the battery:

- 1. Turn the computer upside down, with the front toward you.
- 2. Slide and hold the battery release latch (1) toward the outside of the computer. (The battery disengages from the computer.)
- 3. Lift the front edge of the battery (2), swing it back, and remove the battery.

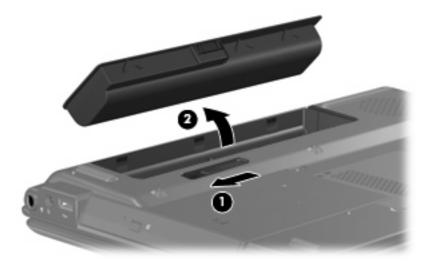

Reverse this procedure to install the battery.

#### Hard drive

| Description      | Spare part number |
|------------------|-------------------|
| 5400-rpm, 120-GB | 442882-001        |
| 5400-rpm, 100-GB | 444003-001        |
| 5400-rpm, 80-GB  | 442881-001        |

Before removing the hard drive, follow these steps:

- Shut down the computer. If you are unsure whether the computer is off or in Hibernation, turn the computer on, and then shut it down through the operating system.
- Disconnect all external devices connected to the computer. 2.
- Disconnect the power cord. 3.
- 4. Remove the battery (see <u>Battery on page 28</u>).

#### Remove the hard drive:

- Position the computer with the front toward you.
- Loosen the two Phillips PM2.0×5.0 screws (1) that secure the hard drive cover to the computer. 2.
- 3. Lift the right side of the hard drive cover (2) and swing it to left.

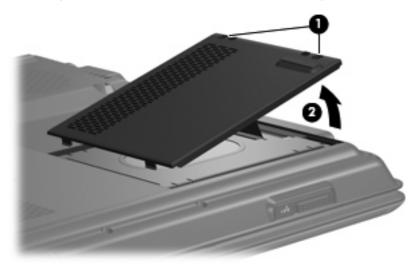

Remove the hard drive cover.

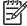

**NOTE:** The hard drive cover is included in the Plastics Kit, spare part number 442891-001.

Use the Mylar tab (1) to lift the hard drive until it disconnects it from the system board.

6. Remove the hard drive (2) from the hard drive bay.

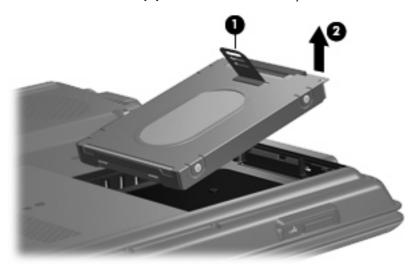

- 7. If it is necessary to remove the hard drive bracket and connector, remove the six Phillips PM3.0×3.0 screws (1) that secure the bracket to the hard drive.
- 8. Lift the bracket (2) straight up to remove it from the hard drive.

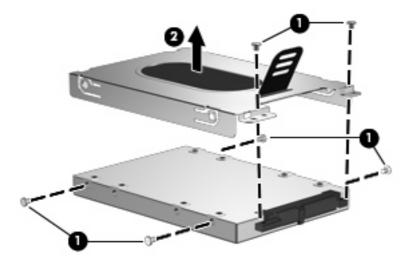

Reverse this procedure to reassemble and install the hard drive.

## **Computer feet**

| Description                                             | Spare part number |
|---------------------------------------------------------|-------------------|
| Rubber Feet Kit (includes 4 base enclosure rubber feet) | 431431-001        |

The computer feet are adhesive-backed rubber pads. The feet attach to the base enclosure in the locations shown below.

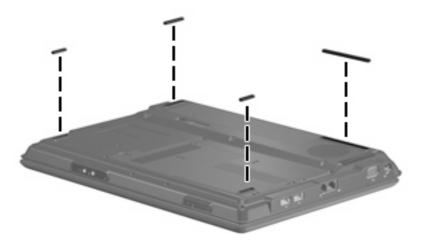

## **Memory module**

| Description                         | Spare part number |
|-------------------------------------|-------------------|
| 1024-MB (PC2-4200, 533-MHz, 1-DIMM) | 443489-001        |
| 512-MB (PC2-5300, 667-MHz, 1-DIMM)  | 428879-001        |

Before removing the memory module, follow these steps:

- Shut down the computer. If you are unsure whether the computer is off or in Hibernation, turn the computer on, and then shut it down through the operating system.
- Disconnect all external devices connected to the computer. 2.
- Disconnect the power cord. 3.
- Remove the battery (see <u>Battery on page 28</u>).

Remove the memory module:

- Position the computer with the front toward you.
- Loosen the three Phillips PM2.0×5.0 screws (1) that secure the memory module compartment cover to the computer.

3. Lift the left side of the cover (2) and swing it to the right.

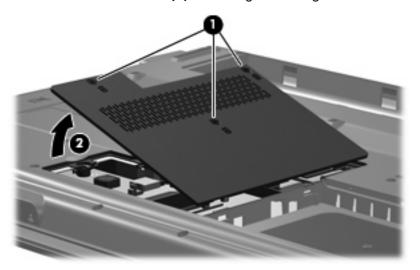

4. Remove the memory module compartment cover.

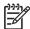

**NOTE:** The memory module compartment cover is included in the Plastics Kit, spare part number 442891-001.

- 5. Spread the retaining tabs (1) on each side of the memory module socket to release the memory module. (The edge of the module opposite the socket rises away from the computer.)
- 6. Remove the memory module (2) by pulling it away from the socket at an angle.

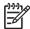

**NOTE:** Memory modules are designed with a notch **(3)** to prevent incorrect installation into the memory module socket.

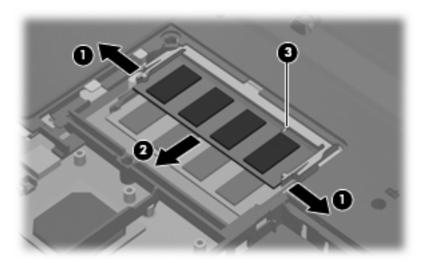

7. Remove the memory module.

Reverse this procedure to install a memory module.

## **RTC** battery

| Description | Spare part number |
|-------------|-------------------|
| RTC battery | 431436-001        |

Before removing the RTC battery, follow these steps:

- Shut down the computer. If you are unsure whether the computer is off or in Hibernation, turn the computer on, and then shut it down through the operating system.
- Disconnect all external devices connected to the computer.
- 3. Disconnect the power cord.
- 4. Remove the battery (see <u>Battery on page 28</u>).
- Remove the memory module compartment cover (see Memory module on page 31).

### Remove the RTC battery:

- Disconnect the RTC battery cable (1) from the system board.
- Remove the RTC battery (2). 2.

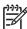

NOTE: The RTC battery is secured to the computer by 2-sided tape. All replacement RTC battery spare part kits include 2-sided tape.

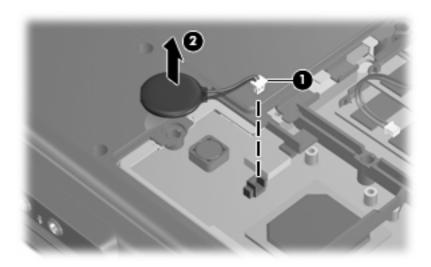

Reverse this procedure to install the RTC battery.

### **WLAN** module

| Description                                                                                                    | Spare part number |
|----------------------------------------------------------------------------------------------------|-------------------|
| 802.11a/b/g WLAN module for use in Canada and the United States.                                                                | 407160-001        |
| 802.11a/b/g WLAN module for use in China, Ecuador, Haiti, Honduras, Pakistan, Peru, Qatar, South Korea, Uruguay, and Venezuela. | 407160-002        |
| 802.11b/g WLAN module for use in Argentina, Brazil, Canada, Chile, Mexico, Taiwan, and the United States.                       | 407159-001        |
| 802.11b/g WLAN module for use in China, Ecuador, Haiti, Honduras, Pakistan, Peru, Qatar, South Korea, Uruguay, and Venezuela.   | 407159-002        |

#### Before removing the WLAN module, follow these steps:

- 1. Shut down the computer. If you are unsure whether the computer is off or in Hibernation, turn the computer on, and then shut it down through the operating system.
- 2. Disconnect all external devices connected to the computer.
- 3. Disconnect the power cord.
- 4. Remove the battery (see <u>Battery on page 28</u>).
- 5. Remove the memory module compartment cover (see Memory module on page 31).

### Remove the WLAN module:

- 1. Position the computer with the front toward you.
- 2. Disconnect the WLAN antenna cables (1) from the WLAN module.

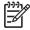

**NOTE:** The black WLAN antenna cable is connected to the WLAN module "Main" terminal. The gray WLAN antenna cable is connected to the WLAN module "Aux" terminal.

3. Remove the two Phillips PM2.0×3.0 screws (2) that secure the WLAN module to the computer. (The edge of the module opposite the socket rises away from the computer.)

Remove the WLAN module (3) by pulling it away from the socket at an angle .

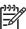

NOTE: WLAN modules are designed with a notch (4) to prevent incorrect installation into the WLAN module socket.

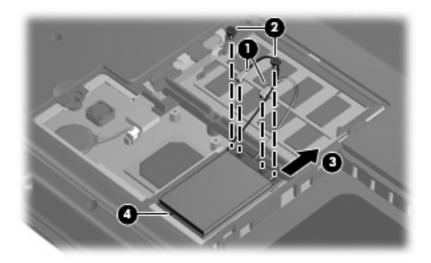

Reverse this procedure to install a WLAN module.

## **Optical drive**

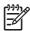

**NOTE:** All optical drive spare part kits include an optical drive bezel.

| Description                                           | Spare part number |
|-------------------------------------------------------|-------------------|
| DVD±RW and CD-RW Super Multi Double-Layer Combo Drive | 442883-001        |
| DVD-RW and CD-RW Combo Drive                          | 442884-001        |

Before removing the optical drive, follow these steps:

- Shut down the computer. If you are unsure whether the computer is off or in Hibernation, turn the computer on, and then shut it down through the operating system.
- Disconnect all external devices connected to the computer. 2.
- Disconnect the power cord.
- Remove the battery (see <u>Battery on page 28</u>).

#### Remove the optical drive:

- Position the computer with the left side toward you.
- Remove the Phillips PM2.5×7.0 screw (1) that secures the optical drive to the computer. 2.
- Insert a thin tool, such as a paper clip (2), into the media tray release hole. (The optical drive media tray is partially ejected from the optical drive bay.)

4. Use the media tray frame to slide the optical drive (3) out of the computer.

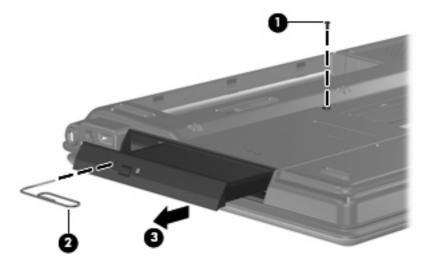

- 5. Remove the optical drive.
- 6. If it is necessary to replace the optical drive bracket, position the optical drive with the bracket toward you.
- 7. Remove the two Phillips PM2.0×3.0 screws (1) that secure the bracket to the optical drive.
- 8. Remove the optical drive bracket (2).

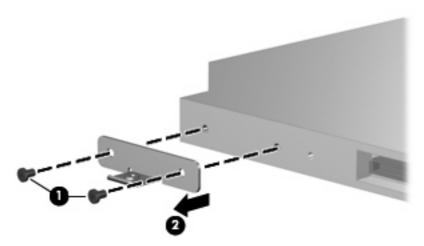

Reverse this procedure to reassemble and install the optical drive.

### **Switch cover**

| Description                                                  | Spare part number |
|--------------------------------------------------------------|-------------------|
| Switch cover (includes display convertible hinge base cover) | 442889-001        |

Before removing the switch cover, follow these steps:

- Shut down the computer. If you are unsure whether the computer is off or in Hibernation, turn the computer on, and then shut it down through the operating system.
- Disconnect all external devices connected to the computer.
- 3. Disconnect the power cord.
- Remove the battery (see <u>Battery on page 28</u>).

#### Remove the switch cover:

- Turn the computer upside down, with the rear panel toward you.
- Remove the two Phillips PM2.5 $\times$ 10.0 screws (1) and the Phillips PM2.5 $\times$ 5.0 screw (2) that secure 2. the switch cover to the computer.

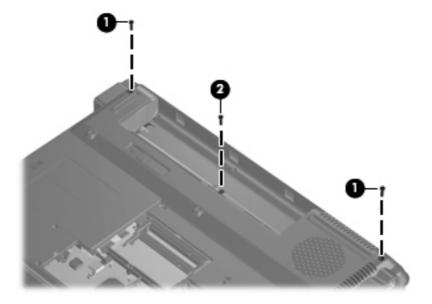

- Turn the computer display-side up, with the front toward you.
- Open the computer as far as possible.

5. Lift the rear edge of the switch cover and swing it forward until it rests on the keyboard.

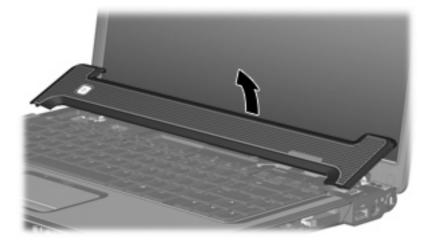

6. Release the ZIF connector (1) to which the LED board cable is attached and disconnect the cable (2).

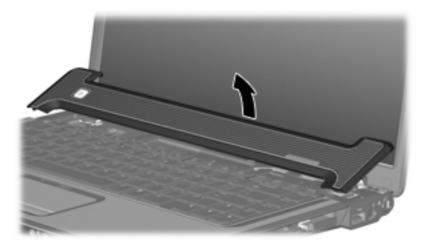

7. Remove the switch cover.

Reverse this procedure to install the switch cover.

## **Keyboard**

| Country or region    | Spare part number | Country or region  | Spare part number |
|----------------------|-------------------|--------------------|-------------------|
| Denmark, Norway, and | 442887-DH1        | Saudi Arabia       | 442887-171        |
| Sweden               | 442887-051        | Spain              | 442887-071        |
| France               | 442887-121        | Taiwan             | 442887-AB1        |
| French Canada        | 442887-B31        | Thailand           | 442887-281        |
| International        | 442887-061        | The United Kingdom | 442887-031        |
| Italy                | 442887-161        | The United States  | 442887-001        |
| Latin America        | 442887-AD1        |                    |                   |
| Korea                |                   |                    |                   |

### Before removing the keyboard, follow these steps:

- Shut down the computer. If you are unsure whether the computer is off or in Hibernation, turn the computer on, and then shut it down through the operating system.
- 2. Disconnect all external devices connected to the computer.
- 3. Disconnect the power cord.
- 4. Remove the battery (see <u>Battery on page 28</u>).
- **5.** Remove the switch cover (see <u>Switch cover on page 37</u>).

### Remove the keyboard:

- 1. Position the computer with the front toward you.
- 2. Remove the three Phillips PM2.5×7.0 screws that secure the keyboard to the computer.

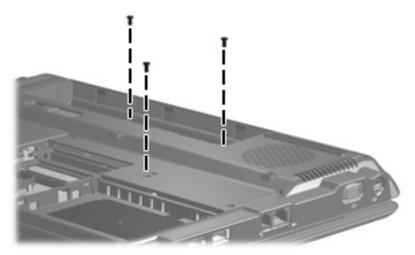

- 3. Turn the computer display-side up, with the front toward you.
- 4. Open the computer as far as possible.

- 5. Lift the rear edge of the keyboard (1) until it rests at an angle.
- 6. Slide the keyboard (2) back to disengage the tabs on the front edge of the keyboard from the top
- 7. Swing the keyboard (3) up and forward until it rests on the palm rest.

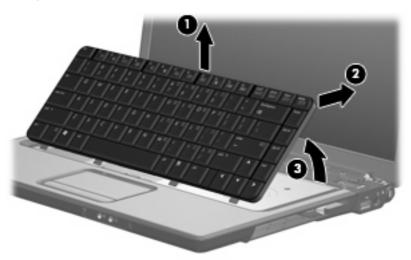

8. Release the ZIF connector (1) to which the keyboard cable is attached and disconnect the keyboard cable (2) from the system board.

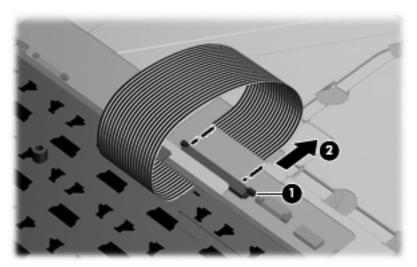

9. Remove the keyboard.

Reverse this procedure to install the keyboard.

### **Power button board**

| Description                                            | Spare part number |
|--------------------------------------------------------|-------------------|
| Power button board (includes power button board cable) | 443153-001        |

Before removing the power button board, follow these steps:

- 1. Shut down the computer. If you are unsure whether the computer is off or in Hibernation, turn the computer on, and then shut it down through the operating system.
- Disconnect all external devices connected to the computer.
- 3. Disconnect the power cord.
- 4. Remove the battery (see <u>Battery on page 28</u>).
- Remove the following components: 5.
  - Switch cover (see Switch cover on page 37)
  - Keyboard (see Keyboard on page 39)

#### Remove the switch cover:

- Remove the Phillips PM2.0×3.0 screw (1) that secures the power button board to the computer.
- 2. Release the power button board (2) from the computer as far as the cables attached to the board allow.

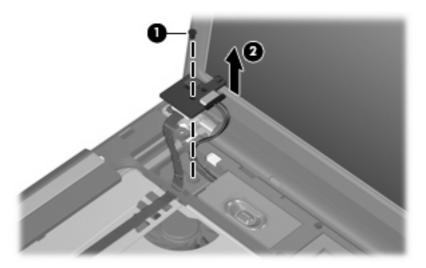

- Disconnect the speaker assembly cable (1) from the power button board.
- Release the ZIF connector to which the power button board cable (2) is connected and disconnect the cable.

## Remove the power button board (3).

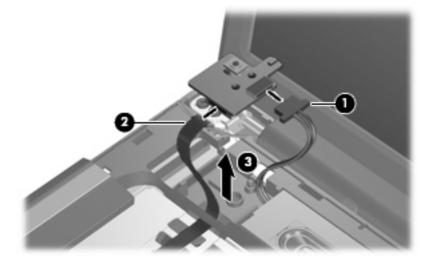

Reverse this procedure to install the power button board.

## **Display assembly**

| Description                                                                                      | Spare part number |
|--------------------------------------------------------------------------------------------------|-------------------|
| 15.4-inch, WXGA, BrightView display assembly (includes wireless antenna transceivers and cables) | 442876-001        |

Before removing the display assembly, follow these steps:

- Shut down the computer. If you are unsure whether the computer is off or in Hibernation, turn the computer on, and then shut it down through the operating system.
- Disconnect all external devices connected to the computer. 2.
- Disconnect the power cord. 3.
- Remove the battery (see <u>Battery on page 28</u>). 4.
- Remove the memory module compartment cover (see Memory module on page 31). 5.
- 6. Disconnect the wireless antenna cables from the WLAN module (see WLAN module on page 34).
- Remove the following components: 7.
  - Switch cover (see Switch cover on page 37)
  - Keyboard (see <u>Keyboard on page 39</u>)

Remove the display assembly:

- Disconnect the display cable (1) from the system board.
- 2. Remove the wireless antenna cables (2) from the clips built into the top cover.

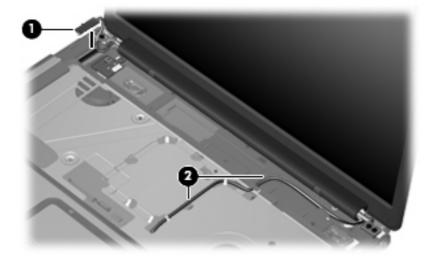

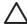

Support the display assembly when removing the following screws. Failure to support the display assembly can result in damage to the display assembly and other computer components.

Remove the four Phillips PM2.5×7.0 screws (1) that secure the display assembly to the computer.

4. Remove the display assembly (2).

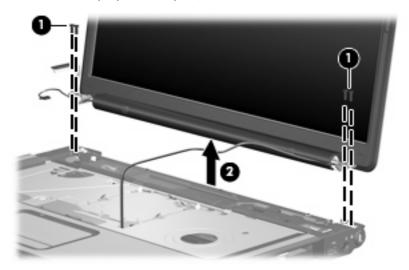

5. If it is necessary to replace any of the display assembly internal components, remove the eight rubber screw covers from the display bezel:

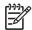

**NOTE:** There are three different sizes of rubber screw covers on the display bezel.

- (1) Four covers on the top edge of the bezel
- (2) Two covers on the lower bezel corners
- (3) Two covers on the lower-inside edge of the bezel

The display bezel rubber screw covers are included in the Display Screw Kit, spare part number 431400-001.

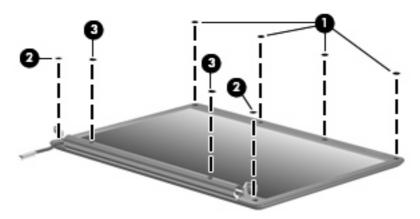

Remove the eight Phillips PM2.5×7.0 screws that secure the display bezel to the display assembly.

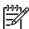

**NOTE:** All screws used to secure display assembly internal subcomponents are available in the Display Screw Kit, spare part number 431400-001.

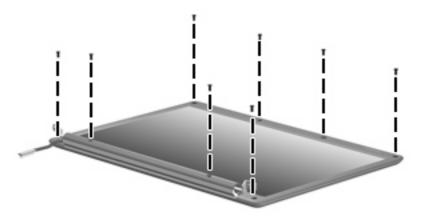

- Flex the inside edges of the left and right sides (1) and the top and bottom sides (2) of the display bezel until the bezel disengages from the display enclosure.
- Remove the display bezel (3).

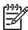

**NOTE:** The display bezel is available using spare part number 433284-001.

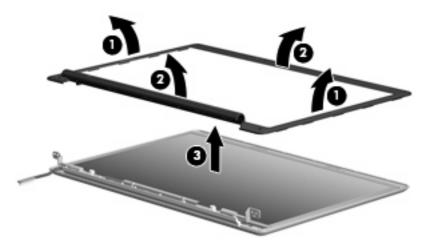

If it is necessary to replace the display inverter, release the inverter (1) from the display enclosure as far as the display panel cable and backlight cable will allow.

10. Disconnect the display panel cable (2) and the backlight cable (3) from the inverter.

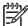

**NOTE:** The display inverter is available using spare part number 431391-001.

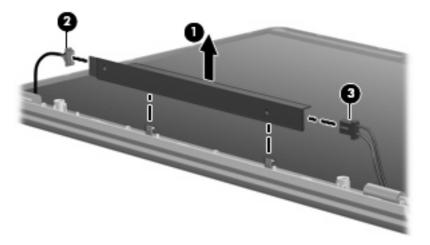

- 11. Remove the display inverter.
- 12. If it is necessary to remove the display panel, remove the six Phillips PM2.5×5.0 screws (1) that secure the display panel to the display enclosure.
- 13. Remove the display panel (2) from the display enclosure.

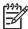

**NOTE:** The display panel is available using spare part number 442887-001.

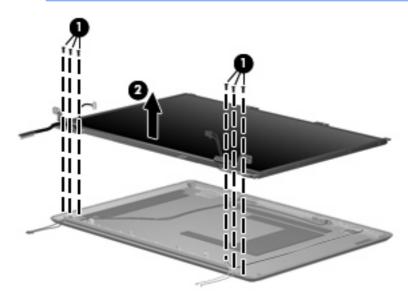

14. If it necessary to remove the display hinges, remove the two Phillips PM2.0×3.0 screws (1) that secure each hinge to the display panel.

15. Remove the display hinges (2).

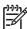

NOTE: The display hinges are available using spare part number 433288-001

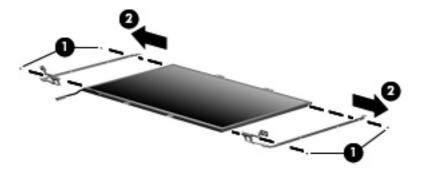

- 16. If it is necessary to remove the wireless transceivers and cables, remove the Phillips PM2.0×4.0 screw (1) that secures each transceiver to the display enclosure.
- 17. Remove the wireless antenna cables from the clips (2) built into the display enclosure.
- **18.** Detach the wireless antenna transceivers **(3)** from the display enclosure.
- 19. Remove the wireless antenna cables (4) from the display enclosure.

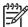

**NOTE:** The wireless antennae are included with the display enclosure and are also available using spare part number 431398-001.

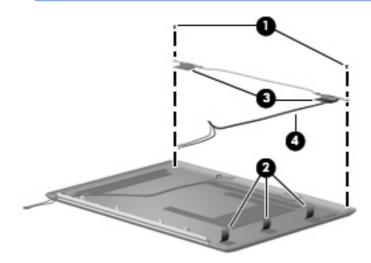

Reverse this procedure to reassemble and install the display assembly.

## **Top cover**

| Description                                                 | Spare part number |
|-------------------------------------------------------------|-------------------|
| Top cover (includes speakers, TouchPad, and TouchPad cable) | 442888-001        |

#### Before removing the top cover, follow these steps:

- 1. Shut down the computer. If you are unsure whether the computer is off or in Hibernation, turn the computer on, and then shut it down through the operating system.
- 2. Disconnect all external devices connected to the computer.
- 3. Disconnect the power cord.
- 4. Remove the battery (see <u>Battery on page 28</u>).
- 5. Remove the following components:
  - a. Hard drive (see Hard drive on page 29)
  - **b.** Memory module compartment cover (see Memory module on page 31)
  - c. Optical drive (see Optical drive on page 35)
  - d. Switch cover (see Switch cover on page 37)
  - e. Keyboard (see Keyboard on page 39)
  - f. Display assembly (see Display assembly on page 43)

#### Remove the top cover:

- 1. Turn the computer upside down, with the front toward you.
- 2. Remove the nine Phillips PM2.5×7.0 screws that secure the top cover to the computer.

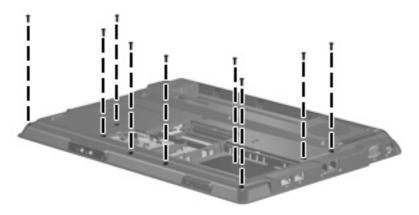

- Remove the following screws and standoffs:
  - (1) Three Phillips PM2.5×4.0 screws
  - (2) Six Phillips PM2.5×5.0 screws
  - (3) Two Hex HM5.0×7.0 standoffs

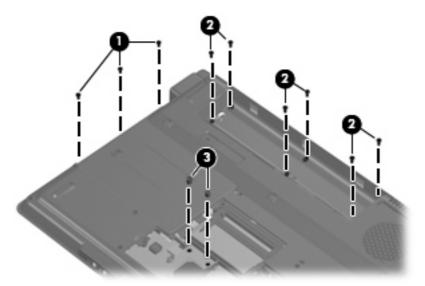

- Turn the computer right-side up, with the front toward you. 4.
- Release and disconnect the following ZIF cables from the system board: 5.
  - (1) Power button board cable
  - (2) TouchPad cable

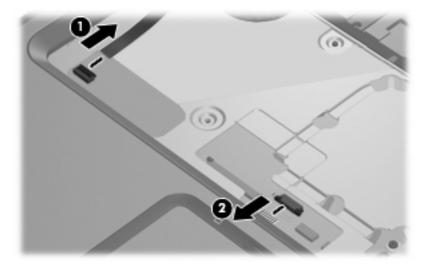

6. Remove the two Phillips PM2.0×6.0 screws (1) and the two Phillips PM2.5×5.0 screws (2) that secure the top cover to the computer.

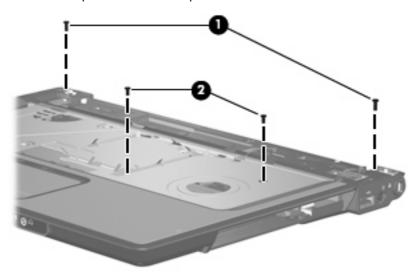

- 7. Lift the front edge of the top cover (1) until it disengages from the computer.
- 8. Remove the top cover (2).

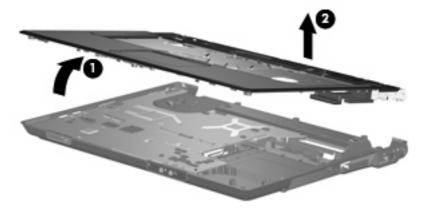

Reverse this procedure to install the top cover.

### **Audio board**

| Description                              | Spare part number |
|------------------------------------------|-------------------|
| Audio board (includes audio board cable) | 431444-001        |

Before removing the audio board, follow these steps:

- 1. Shut down the computer. If you are unsure whether the computer is off or in Hibernation, turn the computer on, and then shut it down through the operating system.
- 2. Disconnect all external devices connected to the computer.
- 3. Disconnect the power cord.

- 4. Remove the battery (see <u>Battery on page 28</u>).
- **5.** Remove the following components:
  - a. Hard drive (see <u>Hard drive on page 29</u>)
  - **b.** Memory module compartment cover (see Memory module on page 31)
  - **c.** Optical drive (see Optical drive on page 35)
  - **d.** Switch cover (see Switch cover on page 37)
  - e. Keyboard (see Keyboard on page 39)
  - **f.** Display assembly (see <u>Display assembly on page 43</u>)
  - **g.** Top cover (see Top cover on page 48)

#### Remove the audio board:

- 1. Remove the two Phillips PM2.5×5.0 screws (1) that secure the audio board to the computer.
- 2. Release the audio board (2) by sliding it away from you until the connectors on the front of the board disengage from the openings in the base enclosure.
- **3.** Remove the audio board **(3)**.
- 4. Disconnect the audio board cable (4) from the audio board.

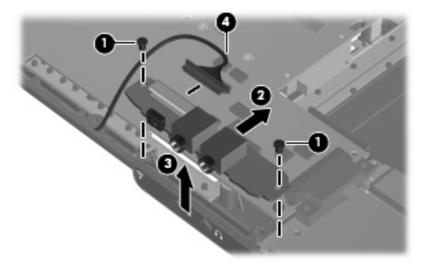

Reverse this procedure to install the audio board.

## **USB/power connector board**

| Description                                                    | Spare part number |
|----------------------------------------------------------------|-------------------|
| USB/power connector board (includes USB/power connector board) | 431445-001        |

### Before removing the USB/power connector board, follow these steps:

- 1. Shut down the computer. If you are unsure whether the computer is off or in Hibernation, turn the computer on, and then shut it down through the operating system.
- 2. Disconnect all external devices connected to the computer.
- 3. Disconnect the power cord.
- 4. Remove the battery (see <u>Battery on page 28</u>).
- 5. Remove the following components:
  - a. Hard drive (see Hard drive on page 29)
  - **b.** Optical drive (see Optical drive on page 35)
  - c. Keyboard (see Keyboard on page 39)
  - d. Switch cover (see Switch cover on page 37)
  - e. Display assembly (see Display assembly on page 43)
  - **f.** Top cover (see <u>Top cover on page 48</u>)

#### Remove the USB/power connector board:

- 1. Remove the two Phillips PM2.5×5.0 screws (1) that secure the USB/power connector board to the computer.
- 2. Release the USB/power connector board as far as the USB/power connector board (2) cable will allow.

Disconnect the USB board cable (3) and the power connector cable (4) from the USB/power connector board.

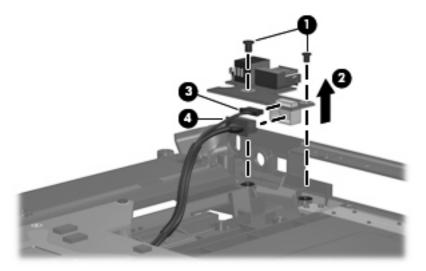

Reverse this procedure to install the USB/power connector board.

## **System board**

| Description  | Spare part number |
|--------------|-------------------|
| System board | 442875-001        |

When replacing the system board, be sure that the following components are removed from the defective system board and installed on the replacement system board:

- Memory module (see <u>Memory module on page 31</u>)
- RTC battery (see <u>RTC battery on page 33</u>)
- WLAN module (see <u>WLAN module on page 34</u>)
- Fan/heat sink assembly (see <u>Fan/heat sink assembly on page 57</u>)
- Processor (see <u>Processor on page 59</u>)

Before removing the system board, follow these steps:

- Shut down the computer. If you are unsure whether the computer is off or in Hibernation, turn the computer on, and then shut it down through the operating system.
- 2. Disconnect all external devices connected to the computer.
- 3. Disconnect the power cord.
- 4. Remove the battery (see <u>Battery on page 28</u>).
- 5. Remove the following components:
  - a. Hard drive (see Hard drive on page 29)
  - **b.** Optical drive (see Optical drive on page 35)
  - **c.** Switch cover (see Switch cover on page 37)
  - d. Keyboard (see Keyboard on page 39)
  - e. Display assembly (see Display assembly on page 43)
  - **f.** Top cover (see <u>Top cover on page 48</u>)
  - **g.** USB/power connector board (see <u>USB/power connector board on page 52</u>)

Remove the system board:

1. Remove the USB/power connector board cable (1) from the clips in the base enclosure.

Remove the two Phillips PM2.5×4.0 screws (2) that secure the system board to the base enclosure.

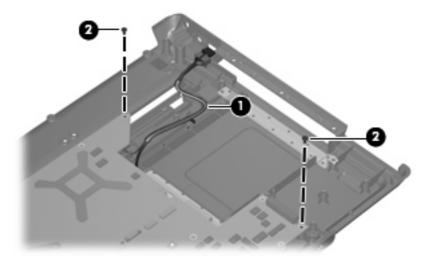

- Use the optical drive connector (1) to lift the right side of the system board (2) until it rests at an angle.
- Remove the system board (3) by sliding it away from the top cover at an angle.

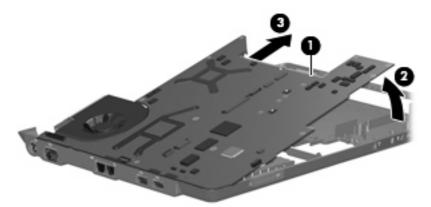

If it is necessary to replace the USB/power connector board cable or the audio board cable, turn the system board upside down, with the front toward you.

Disconnect the USB/power connector board cable (1) and the audio board cable (2) from the system board.

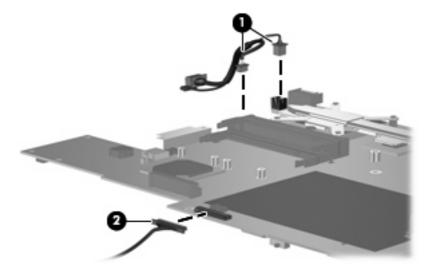

Reverse this procedure to install the system board.

## Fan/heat sink assembly

| Description                                                      | Spare part number |
|------------------------------------------------------------------|-------------------|
| Fan/heat sink assembly (includes thermal paste and thermal pads) | 431450-001        |

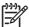

NOTE: To properly ventilate the computer, allow at least a 7.6-cm (3-inch) clearance on the right side and rear panel of the computer. The computer uses an electric fan for ventilation. The fan is controlled by a temperature sensor and is designed to turn on automatically when high temperature conditions exist. These conditions are affected by high external temperatures, system power consumption, power management/battery conservation configurations, battery fast charging, and software applications. Exhaust air is displaced through the ventilation grill located on the left side of the computer.

Before removing the fan/heat sink assembly, follow these steps:

- Shut down the computer. If you are unsure whether the computer is off or in Hibernation, turn the computer on, and then shut it down through the operating system.
- Disconnect all external devices connected to the computer. 2.
- Disconnect the power cord. 3.
- Remove the battery (see Battery on page 28). 4.
- Remove the following components: 5.
  - Hard drive (see Hard drive on page 29)
  - Memory module compartment cover (see Memory module on page 31)
  - Optical drive (see Optical drive on page 35)
  - Switch cover (see Switch cover on page 37)
  - Keyboard (see Keyboard on page 39)
  - Display assembly (see Display assembly on page 43)
  - Top cover (see Top cover on page 48) g.
  - System board (see System board on page 54)

#### Remove the fan/heat assembly:

- Turn the system board upside down, with the external monitor port toward you. 1.
- Disconnect the fan cable (1) from the system board. 2.
- Loosen the five Phillips PM2.5×5.0 screws (2) that secure the fan/heat sink assembly to the system 3. board.

### 4. Remove the fan/heat sink assembly (3).

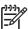

**NOTE:** Due to the adhesive quality of the thermal paste and thermal pads located between the fan/heat sink assembly and system board components, it may be necessary to move the fan/heat sink assembly from side to side to detach the assembly.

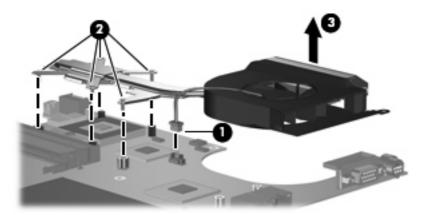

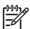

**NOTE:** The thermal paste and thermal pads should be thoroughly cleaned from the surfaces of the fan/heat sink assembly (1), (2), and (3), the system board components (4) and (6), and the processor (5) each time the fan/heat sink assembly is removed. Thermal pads and thermal paste should be applied to all surfaces before the fan/heat sink assembly is reinstalled. Thermal pads and thermal paste are included with all fan/heat sink assembly, system board, and processor spare part kits.

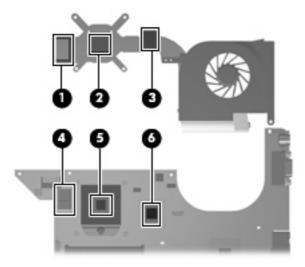

Reverse this procedure to install the fan/heat sink assembly.

#### **Processor**

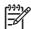

**NOTE:** All processor spare part kits include thermal paste.

| Desription                                                                | Spare part number |
|---------------------------------------------------------------------------|-------------------|
| AMD Turion 64 Mobile Technology TL-52 1.6-GHz processor (1-MB L2 cache)   | 431372-001        |
| AMD Turion 64 Mobile Technology TL-50 1.6-GHz processor (512-KB L2 cache) | 431371-001        |
| AMD Turion 64 Mobile Technology MK-36 2.0-GHz processor (512-KB L2 cache) | 437803-001        |
| Mobile AMD Sempron 3500+ 1.8-GHz processor (1-MB L2 cache)                | 434414-001        |
| Mobile AMD Sempron 3400+ 1.8-GHz processor (512-KB L2 cache)              | 431375-001        |

### Before removing the processor, follow these steps:

- 1. Shut down the computer. If you are unsure whether the computer is off or in Hibernation, turn the computer on, and then shut it down through the operating system.
- 2. Disconnect all external devices connected to the computer.
- 3. Disconnect the power cord.
- 4. Remove the battery (see <u>Battery on page 28</u>).
- 5. Remove the following components:
  - a. Hard drive (see Hard drive on page 29)
  - **b.** Memory module compartment cover (see Memory module on page 31)
  - **c.** Optical drive (see Optical drive on page 35)
  - **d.** Switch cover (see <u>Switch cover on page 37</u>)
  - e. Keyboard (see Keyboard on page 39)
  - f. Display assembly (see Display assembly on page 43)
  - g. Top cover (see Top cover on page 48)
  - h. System board (see System board on page 54)
  - i. Fan/heat sink assembly (see <u>Fan/heat sink assembly on page 57</u>)

#### Remove the processor:

 Use a flat-bladed screwdriver to turn the processor locking screw (1) one-half turn counterclockwise until you hear a click. 2. Lift the processor (2) straight up and remove it.

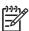

**NOTE:** The gold triangle **(3)** on the processor should be aligned with the triangle icon **(4)** embossed on the processor socket when you install the processor.

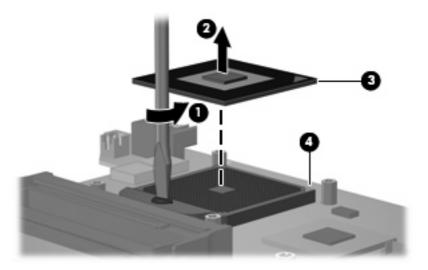

Reverse this procedure to install the processor.

# 6 Setup Utility

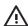

**WARNING!** Only authorized technicians trained by HP should repair this equipment. All troubleshooting and repair procedures are detailed to allow repair at only the subassembly or module level. Because of the complexity of the individual boards and subassemblies, do not attempt to make repairs at the component level or modify any printed wiring board. Improper repairs can create a safety hazard. Any indication of component replacement or printed wiring board modification may void any warranty or exchange allowances.

## **Starting the Setup Utility**

The Setup Utility is a ROM-based information and customization utility that can be used even when your Windows operating system is not working or will not load.

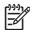

**NOTE:** The fingerprint reader (select models only) does not work when accessing the Setup Utility.

The utility reports information about the computer and provides settings for startup, security, and other preferences.

To start the Setup Utility:

- Turn on or restart the computer.
- 2. Before Windows opens and while "Press <F10> to enter setup" is displayed in the lower-left corner of the screen, press f10.

## Changing the language of the Setup Utility

The following procedure explains how to change the language of the Setup Utility. If the Setup Utility is not already running, begin at step 1. If the Setup Utility is already running, begin at step 2.

- To start the Setup Utility, turn on or restart the computer, and then press f10 while "Press <F10> to enter setup" is displayed in the lower-left corner of the screen.
- Use the arrow keys to select **System Configuration > Language**, and then press enter. 2.
- Press f5 or f6 (or use the arrow keys) to select a language, and then press enter to select a language. 3.
- When a confirmation prompt with your preference selected is displayed, press enter to save your preference.
- To set your preferences and exit the Setup Utility, press f10 and then follow the instructions on the

Your preferences go into effect when the computer restarts in Windows.

## Navigating and selecting in the Setup Utility

Because the Setup Utility is not Windows-based, it does not support the TouchPad. Navigation and selection are by keystroke.

- To choose a menu or a menu item, use the arrow keys.
- To choose an item in a drop-down list or to toggle a field, for example an Enable/Disable field, use either the arrow keys or f5 or f6.
- To select an item, press enter.
- To close a text box or return to the menu display, press esc.
- To display additional navigation and selection information while the Setup Utility is open, press f1.

## **Displaying system information**

The following procedure explains how to display system information in the Setup Utility. If the Setup Utility is not open, begin at step 1. If the Setup Utility is open, begin at step 2.

- To start the Setup Utility, turn on or restart the computer, and then press f10 while "Press <F10> to enter setup" is displayed in the lower-left corner of the screen.
- Access the system information by using the **Main** menu.
- To exit the Setup Utility without changing any settings, use the arrow keys to select **Exit > Exit Discarding Changes**, and then press enter. (The computer restarts in Windows.)

## Restoring default settings in the Setup Utility

The following procedure explains how to restore the Setup Utility default settings. If the Setup Utility is not already running, begin at step 1. If the Setup Utility is already running, begin at step 2.

- 1. To start the Setup Utility, turn on or restart the computer, and then press f10 while "Press <F10> to enter setup" is displayed in the lower-left corner of the screen.
- 2. Select Exit > Load Setup Defaults, and then press enter.
- 3. When the Setup Confirmation is displayed, press enter to save your preferences.
- To set your preferences and exit the Setup Utility, press f10, and then follow the instructions on the screen.

The Setup Utility default settings are set when you exit the Setup Utility and go into effect when the computer restarts.

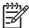

**NOTE:** Your password, security, and language settings are not changed when you restore the factory default settings.

## **Using advanced Setup Utility features**

This section describes the Setup Utility features recommended for all users. For more information about the Setup Utility features recommended for advanced users only, refer to Help and Support, which is accessible only when the computer is in Windows.

The Setup Utility features available for advanced users include a hard drive self-test, a Network Service Boot, and settings for boot order preferences.

The "<F12> to boot from LAN" message that is displayed in the lower-left corner of the screen each time the computer is started or restarted in Windows is the prompt for a Network Service Boot.

The "Press <ESC> to change boot order" message that is displayed in the lower-left corner of the screen each time the computer is started or restarted in Windows is the prompt to change the boot order.

## **Closing the Setup Utility**

You can close the Setup Utility with or without saving changes.

- To close the Setup Utility and save your changes from the current session, use either of the following procedures:
  - Press f10, and then follow the instructions on the screen.

— or —

• If the Setup Utility menus are not visible, press esc to return to the menu display. Then use the arrow keys to select **Exit > Exit Saving Changes**, and then press enter.

When you use the f10 procedure, you are offered an option to return to the Setup Utility. When you use the Exit Saving Changes procedure, the Setup Utility closes when you press enter.

To close the Setup Utility without saving your changes from the current session:

If the Setup Utility menus are not visible, press esc to return to the menu display. Then use the arrow keys to select **Exit > Exit Discarding Changes**, and then press enter.

After the Setup Utility closes, the computer restarts in Windows.

## **Setup Utility menus**

The menu tables in this section provide an overview of Setup Utility options.

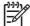

**NOTE:** Some of the Setup Utility menu items listed in this section may not be supported by your computer.

### Main menu

| Select             | To do this                                                                                                    |  |
|--------------------|----------------------------------------------------------------------------------------------------|--|
| System information | View and change the system time and date.                                                                                                    |  |
|                    | View identification information about the computer.                                                                                                    |  |
|                    | <ul> <li>View specification information about the processor, memory<br/>size, system BIOS, and keyboard controller version (select<br/>models only).</li> </ul> |  |

## **Security menu**

| Select                 | To do this                                          |  |
|------------------------|-----------------------------------------------------|--|
| Administrator password | Enter, change, or delete an administrator password. |  |
| Power-On Password      | Enter, change, or delete a power-on password.       |  |

## **System Configuration menu**

| Select                                     | To do this                                                                                                    |  |
|--------------------------------------------|----------------------------------------------------------------------------------------------------|--|
| Language Support                           | Change the Setup Utility language.                                                                                                    |  |
| Enhanced SATA support (select models only) | Enable/disable enhanced SATA mode.                                                                                                    |  |
| Boot Options                               | Set the following boot options:                                                                                                    |  |
|                                            | • f10 and f12 Delay (sec.) Set the delay for the f10 and f12 functions of the Setup Utility in intervals of 5 seconds each (0, 5, 10, 15, 20). |  |
|                                            | CD-ROM boot Enable/disable boot from CD-ROM.                                                                                                   |  |
|                                            | Floppy boot Enable/disable boot from Floppy.                                                                                                   |  |
|                                            | <ul> <li>Internal Network Adapter boot Enable/disable boot from<br/>Internal Network Adapter.</li> </ul>                                       |  |
|                                            | Boot Order Set the boot order for:                                                                                                    |  |
|                                            | USB Floppy                                                                                                    |  |
|                                            | ATAPI CD/DVD ROM Drive                                                                                                    |  |
|                                            | Hard drive                                                                                                    |  |
|                                            | USB Diskette on Key                                                                                                    |  |
|                                            | USB Hard drive                                                                                                    |  |
|                                            | Network adapter                                                                                                    |  |
| Button Sound (select models only)          | Enable/disable the Quick Launch Button tapping sound.                                                                                          |  |
| Video memory up to (select models only)    | Select the amount of video memory.                                                                                                    |  |

## **Diagnostics** menu

| Select                                             | To do this                                                                                                |  |
|----------------------------------------------------|----------------------------------------------------------------------------------------------------|--|
| Hard Disk Self Test                                | Run a comprehensive self-test on the hard drive.                                                          |  |
|                                                    | NOTE: On models with two hard drives, this menu option is called the <b>Primary Hard Disk Self Test</b> . |  |
| Secondary Hard Disk Self Test (select models only) | Run a comprehensive self-test on a secondary hard drive.                                                  |  |

# **Specifications**

## **Computer specifications**

|                                                      | Metric               | U.S.                                                          |  |
|------------------------------------------------------|----------------------|---------------------------------------------------------------|--|
| Dimensions                                           |                      |                                                               |  |
| Length                                               | 35.7 cm              | 14.05 in                                                      |  |
| Width                                                | 25.7 cm              | 10.12 in                                                      |  |
| Height (varies front to rear)                        | 4.1 cm               | 1.57 in                                                       |  |
| Weight (with optical drive, hard drive, and battery) | 2.7 kg               | 5.47 lbs                                                      |  |
| Input power                                          |                      |                                                               |  |
| Operating voltage                                    | 18.5 V dc @ 3.5 A    | 18.5 V dc @ 3.5 A - 65 W                                      |  |
| Operating current                                    | 3.5 A                | 3.5 A                                                         |  |
| Temperature                                          |                      |                                                               |  |
| Operating (not writing to optical disc)              | 0°C to 35°C          | 32°F to 95°F                                                  |  |
| Operating (writing to optical disc)                  | 5°C to 35°C          | 41°F to 95°F                                                  |  |
| Nonoperating                                         | -20°C to 60°C        | -4°F to 140°F                                                 |  |
| Relative humidity                                    |                      |                                                               |  |
| Operating                                            | 10% to 90%           |                                                               |  |
| Nonoperating                                         | 5% to 95%            | 5% to 95%                                                     |  |
| Maximum altitude (unpressurized)                     |                      |                                                               |  |
| Operating (14.7 to 10.1 psia)                        | -15 m to 3,048 m     | -50 ft to 10,000 ft                                           |  |
| Nonoperating (14.7 to 4.4 psia)                      | -15 m to 12,192 m    | -50 ft to 40,000 ft                                           |  |
| Shock                                                |                      |                                                               |  |
| Operating                                            | 125 g, 2 ms, half-si | 125 g, 2 ms, half-sine                                        |  |
| Nonoperating                                         | 200 g, 2 ms, half-si | 200 g, 2 ms, half-sine                                        |  |
| Random vibration                                     |                      |                                                               |  |
| Operating                                            |                      | 0.75 g zero-to-peak, 10 Hz to 500 Hz, 0.25 oct/min sweep rate |  |

|              | Metric                                   | U.S.                        |
|--------------|------------------------------------------|-----------------------------|
| Nonoperating | 1.50 g zero-to-peak<br>0.5 oct/min sweep | z, 10 Hz to 500 Hz,<br>rate |

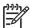

NOTE: Applicable product safety standards specify thermal limits for plastic surfaces. The computer operates well within this range of temperatures.

# 15.4-inch, WXGA BrightView display specifications

|                   | Metric                                       | U.S.     |
|-------------------|----------------------------------------------|----------|
| Dimensions        |                                              |          |
| Height            | 20.7 cm                                      | 8.15 in  |
| Width             | 33.1 cm                                      | 13.03 in |
| Diagonal          | 39.1 cm                                      | 15.39 in |
| Number of colors  | Up to 16.8 million                           |          |
| Contrast ratio    | 200:1 (typical)                              |          |
| Brightness        | 160 nits (typical)                           |          |
| Pixel resolution  |                                              |          |
| Pitch             | $0.259 \times 0.259 \text{ mm}$              |          |
| Format            | 1280 × 800                                   |          |
| Configuration     | RGB vertical stripe                          |          |
| Backlight         | Edge lit                                     |          |
| Refresh rate      | 60 Hz                                        |          |
| Character display | 80 × 25                                      |          |
| PPI               | 107                                          |          |
| Viewing angle     | +/-65° horizontal, +/-50° vertical (typical) |          |

# Hard drive specifications

|                                              | 120-GB*                                         | 100-GB*      | 80-GB*          |  |
|----------------------------------------------|-------------------------------------------------|--------------|-----------------|--|
| Dimensions                                   |                                                 | 1            |                 |  |
| Height                                       | 9.5 mm                                          | 9.5 mm       | 9.5 mm          |  |
| Width                                        | 70 mm                                           | 70 mm        | 70 mm           |  |
| Weight                                       | 101 g                                           | 101 g        | 101 g           |  |
| Interface type                               | ATA-7                                           | ATA-7        | ATA-7           |  |
| Transfer rate                                |                                                 |              |                 |  |
| Synchronous (maximum)                        | 100 MB/sec                                      | 100 MB/sec   | 100 MB/sec      |  |
| Security                                     | ATA security                                    | ATA security | ATA security    |  |
| Seek times (typical read, including setting) |                                                 |              |                 |  |
| Single track                                 | 3 ms                                            | 3 ms         | 3 ms            |  |
| Average                                      | 13 ms                                           | 13 ms        | 13 ms           |  |
| Maximum                                      | 24 ms                                           | 24 ms        | 24 ms           |  |
| Logical blocks                               | 234,420,360                                     | 195,365, 233 | 156,280,32<br>0 |  |
| Disc rotational speed                        | 5400 rpm                                        | 5400 rpm     | 5400 rpm        |  |
| Operating temperature                        | erating temperature 5°C to 55°C (41°F to 131°F) |              |                 |  |
|                                              |                                                 |              |                 |  |

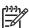

**NOTE:** Certain restrictions and exclusions apply. Consult technical support for details.

# DVD±RW and CD-RW Super Multi Double-Layer Combo Drive and DVD-RW and CD-RW Combo Drive specifications

| Applicable disc      | Read:                                                                                                    | Write:                                                |  |
|----------------------|----------------------------------------------------------------------------------------------------|-------------------------------------------------------|--|
|                      | CD-DA, CD+(E)G, CD-MIDI, CD-TEXT, CD-ROM, CD-ROM XA, Mixed Mode CD, CD-I, CD-I Bridge (Photo-CD, Video CD), Multisession CD (Photo-CD, CD-EXTRA, Portfolio, CD-R, CD-RW), CD-R, CD-RW, DVD-ROM (DVD-5, DVD-9, DVD-10, DVD-18), DVD-R, DVD-RW, DVD+R, DVD-RW, DVD+RW, DVD-RW, DVD-RW, D | CD-R and CD-RW  DVD+R, DVD+RW, DVD-R, DVD-RW, DVD-RAM |  |
| Center hole diameter | 1.5 cm (0.59 in)                                                                                                    |                                                       |  |
| Disc diameter        |                                                                                                    |                                                       |  |
| Standard disc        | 12 cm (4.72 in)                                                                                                    |                                                       |  |
| Mini disc            | 8 cm (3.15 in)                                                                                                    |                                                       |  |
| Disc thickness       | 1.2 mm (0.047 in)                                                                                                    |                                                       |  |
| Track pitch          | 0.74 μm                                                                                                    |                                                       |  |
| Access time          | CD                                                                                                    | DVD                                                   |  |
| Random               | < 175 ms                                                                                                    | < 230 ms                                              |  |
| Full stroke          | < 285 ms                                                                                                    | < 335 ms                                              |  |
| Audio output level   | Audio-out, 0.7 Vrms                                                                                                    | Audio-out, 0.7 Vrms                                   |  |
| Cache buffer         | 2 MB                                                                                                    | 2 MB                                                  |  |
| Data transfer rate   |                                                                                                    |                                                       |  |
| 24X CD-ROM           | 3,600 KB/sec                                                                                                    |                                                       |  |
| 8X DVD               | 10,800 KB/sec                                                                                                    | 10,800 KB/sec                                         |  |
| 24X CD-R             | 3,600 KB/sec                                                                                                    |                                                       |  |
| 16X CD-RW            | 2,400 KB/sec                                                                                                    |                                                       |  |
| 8X DVD+R             | 10,800 KB/sec                                                                                                    |                                                       |  |
| 4X DVD+RW            | 5,400 KB/sec                                                                                                    |                                                       |  |
| 8X DVD-R             | 10,800 KB/sec                                                                                                    |                                                       |  |
| 4X DVD-RW            | 5,400 KB/sec                                                                                                    |                                                       |  |
| 2.4X DVD+R(9)        | 2,700 KB/sec                                                                                                    |                                                       |  |
| 5X DVD-RAM           | 6,750 KB/sec                                                                                                    |                                                       |  |
| Transfer mode        | Multiword DMA Mode                                                                                                    |                                                       |  |
| Startup time         | < 15 seconds                                                                                                    |                                                       |  |
| Stop time            | < 6 seconds                                                                                                    | < 6 seconds                                           |  |

# **System DMA specifications**

| Hardware DMA                                | System function                 |
|---------------------------------------------|---------------------------------|
| DMA0                                        | Not applicable                  |
| DMA1*                                       | Not applicable                  |
| DMA2*                                       | Not applicable                  |
| DMA3                                        | Not applicable                  |
| DMA4                                        | Direct memory access controller |
| DMA5*                                       | Available for PC Card           |
| DMA6                                        | Not assigned                    |
| DMA7                                        | Not assigned                    |
| *PC Card controller can use DMA 1, 2, or 5. |                                 |

# **System interrupt specifications**

| Hardware IRQ                                                                                | System function                                      |  |
|---------------------------------------------------------------------------------------------|------------------------------------------------------|--|
| IRQ0                                                                                        | System timer                                         |  |
| IRQ1                                                                                        | Standard 101-/102-Key or Microsoft® Natural Keyboard |  |
| IRQ2                                                                                        | Cascaded                                             |  |
| IRQ4                                                                                        | COM1                                                 |  |
| IRQ6                                                                                        | Diskette drive                                       |  |
| IRQ7*                                                                                       | Parallel port                                        |  |
| IRQ8                                                                                        | System CMOS/real-time clock                          |  |
| IRQ9*                                                                                       | Microsoft ACPI-compliant system                      |  |
| IRQ12                                                                                       | Synaptics PS/2 TouchPad                              |  |
| IRQ13                                                                                       | Numeric data processor                               |  |
| IRQ14                                                                                       | Primary IDE channel                                  |  |
| IRQ15                                                                                       | Secondary IDE channel                                |  |
| *Default configuration; audio possible configurations are IRQ5, IRQ7, IRQ9, IRQ10, or none. |                                                      |  |

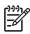

NOTE: PC Cards may assert IRQ3, IRQ4, IRQ5, IRQ7, IRQ9, IRQ10, IRQ11, or IRQ15. Either the infrared or the serial port may assert IRQ3 or IRQ4.

# System I/O address specifications

| I/O address (hex) | System function (shipping configuration) |  |
|-------------------|------------------------------------------|--|
| 000 - 00F         | DMA controller no. 1                     |  |
| 010 - 01F         | Unused                                   |  |
| 020 - 021         | Interrupt controller no. 1               |  |
| 022 - 024         | Opti chipset configuration registers     |  |
| 025 - 03F         | Unused                                   |  |
| 02E - 02F         | 87334 "Super I/O" configuration for CPU  |  |
| 040 - 05F         | Counter/timer registers                  |  |
| 044 - 05F         | Unused                                   |  |
| 060               | Keyboard controller                      |  |
| 061               | Port B                                   |  |
| 062 - 063         | Unused                                   |  |
| 064               | Keyboard controller                      |  |
| 065 - 06F         | Unused                                   |  |
| 070 - 071         | NMI enable/RTC                           |  |
| 072 - 07F         | Unused                                   |  |
| 080 - 08F         | DMA page registers                       |  |
| 090 - 091         | Unused                                   |  |
| 092               | Port A                                   |  |
| 093 - 09F         | Unused                                   |  |
| 0A0 - 0A1         | Interrupt controller no. 2               |  |
| I/O Address (hex) | System Function (shipping configuration) |  |
| 0A2 - 0BF         | Unused                                   |  |
| 0C0 - 0DF         | DMA controller no. 2                     |  |
| 0E0 - 0EF         | Unused                                   |  |
| 0F0 - 0F1         | Coprocessor busy clear/reset             |  |
| 0F2 - 0FF         | Unused                                   |  |
| 100 - 16F         | Unused                                   |  |
| 170 - 177         | Secondary fixed disk controller          |  |
| 178 - 1EF         | Unused                                   |  |
| 1FO - 1F7         | Primary fixed disk controller            |  |
| 1F8 - 200         | Unused                                   |  |
| 201               | JoyStick (decoded in ESS1688)            |  |
| 202 - 21F         | Unused                                   |  |

| I/O address (hex) | System function (shipping configuration)     |  |
|-------------------|----------------------------------------------|--|
| 220 - 22F         | Entertainment audio                          |  |
| 230 - 26D         | Unused                                       |  |
| 26E - 26          | Unused                                       |  |
| 278 - 27F         | Unused                                       |  |
| 280 - 2AB         | Unused                                       |  |
| 2A0 - 2A7         | Unused                                       |  |
| 2A8 - 2E7         | Unused                                       |  |
| 2E8 - 2EF         | Reserved serial port                         |  |
| 2F0 - 2F7         | Unused                                       |  |
| 2F8 - 2FF         | Infrared port                                |  |
| 300 - 31F         | Unused                                       |  |
| 320 - 36F         | Unused                                       |  |
| 370 - 377         | Secondary diskette drive controller          |  |
| 378 - 37F         | Parallel port (LPT1/default)                 |  |
| 380 - 387         | Unused                                       |  |
| 388 - 38B         | FM synthesizer—OPL3                          |  |
| 38C - 3AF         | Unused                                       |  |
| 3BO - 3BB         | VGA                                          |  |
| 3BC - 3BF         | Reserved (parallel port/no EPP support)      |  |
| 3C0 - 3DF         | VGA                                          |  |
| 3E0 - 3E1         | PC Card controller in CPU                    |  |
| 3E2 - 3E3         | Unused                                       |  |
| 3E8 - 3EF         | Internal modem                               |  |
| 3F0 - 3F7         | "A" diskette controller                      |  |
| 3F8 - 3FF         | Serial port (COM1/default)                   |  |
| CF8 - CFB         | PCI configuration index register (PCIDIVO-1) |  |
| CFC - CFF         | PCI configuration data register (PCIDIVO-1)  |  |

# **System memory map specifications**

| Size   | Memory address    | System function              |
|--------|-------------------|------------------------------|
| 640 KB | 00000000-0009FFFF | Base memory                  |
| 128 KB | 000A0000-000BFFFF | Video memory                 |
| 48 KB  | 000C0000-000CBFFF | Video BIOS                   |
| 160 KB | 000C8000-000E7FFF | Unused                       |
| 64 KB  | 000E8000-000FFFFF | System BIOS                  |
| 15 MB  | 00100000-00FFFFF  | Extended memory              |
| 58 MB  | 04800000-07FFFFF  | Super extended memory        |
| 58 MB  | 04800000-07FFFFF  | Unused                       |
| 2 MB   | 08000000-080FFFFF | Video memory (direct access) |
| 4 GB   | 08200000-FFFEFFFF | Unused                       |
| 64 KB  | FFFF0000-FFFFFFF  | System BIOS                  |

# 8 Screw listing

This section provides specification and reference information for the screws and screw locks used in the computer. All screws and screw locks listed in this section are available in the Screw Kit, spare part number 431433-001, and the Display Screw Kit, spare part number 431400-001.

## Phillips PM2.0×5.0 captive screw

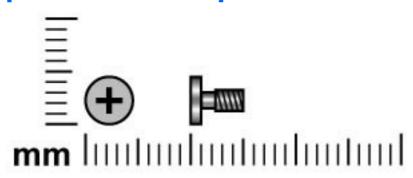

| Color | Quantity | Length | Thread | Head width |
|-------|----------|--------|--------|------------|
| Black | 5        | 5.0 mm | 2.0 mm | 5.0 mm     |

#### Where used:

- (1) Two screws (secured by C-clips) that secure the hard drive cover to the computer (see <u>Hard drive</u> on page 29)
- (2) Three screws (secured by C-clips) that secure the memory module compartment cover to the computer (see Memory module on page 31)

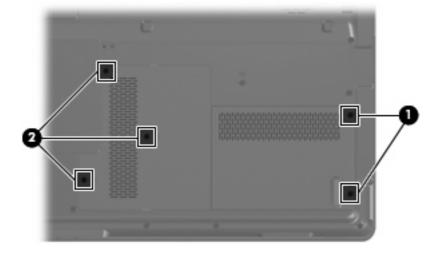

# Phillips PM3.0×3.0 screw

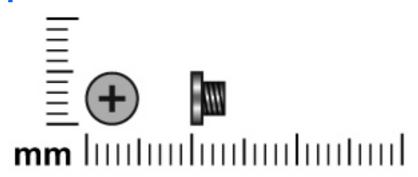

| Color  | Quantity | Length | Thread | Head width |
|--------|----------|--------|--------|------------|
| Silver | 6        | 3.0 mm | 3.0 mm | 5.0 mm     |

Where used: 6 screws that secure the hard drive bracket to the hard drive (see Hard drive on page 29)

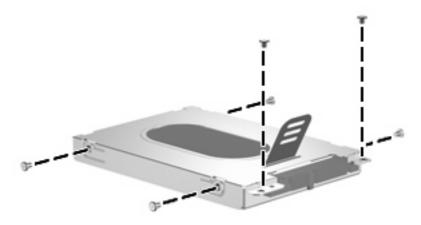

## Phillips PM2.0×3.0 screw

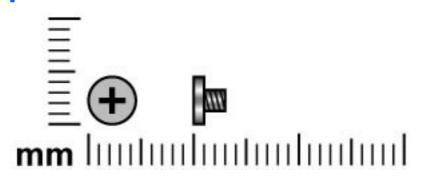

| Color | Quantity | Length | Thread | Head width |
|-------|----------|--------|--------|------------|
| Black | 9        | 3.0 mm | 2.0 mm | 4.5 mm     |

**Where used:** 2 screws that secure the WLAN module to the computer (see <u>WLAN module on page 34</u>)

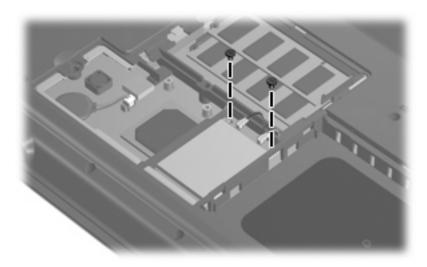

**Where used:** 2 screws that secure the optical drive bracket to the optical drive (see Optical drive on page 35)

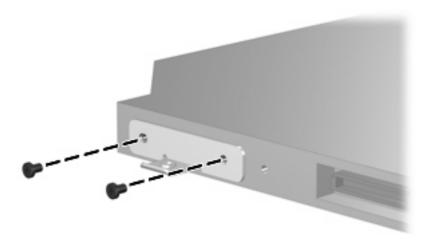

Where used: One screw that secures the power button board to the computer (see Power button board on page 41)

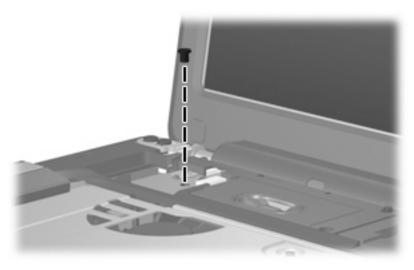

Where used: 4 screws that secure the display hinges to the display panel (see Display assembly on page 43

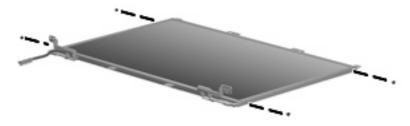

## Phillips PM2.5×7.0 screw

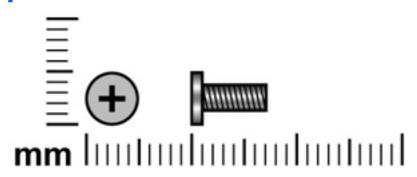

| Color | Quantity | Length | Thread | Head width |
|-------|----------|--------|--------|------------|
| Black | 25       | 7.0 mm | 2.5 mm | 5.0 mm     |

#### Where used:

- (1) One screw that secures the optical drive to the computer (see Optical drive on page 35)
- (2) Three screws that secure the keyboard to the computer (see Keyboard on page 39)

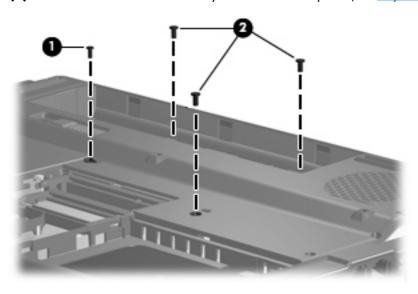

**Where used:** 4 screws that secure the display assembly to the computer (see <u>Display assembly on page 43</u>)

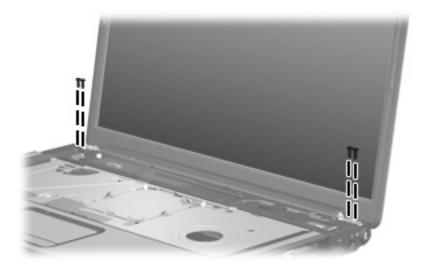

Where used: 8 screws that secure the display bezel to the display assembly (see <u>Display assembly</u> on page 43)

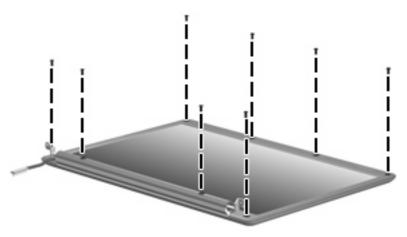

Where used: 9 screws that secure the top cover to the computer (see Top cover on page 48)

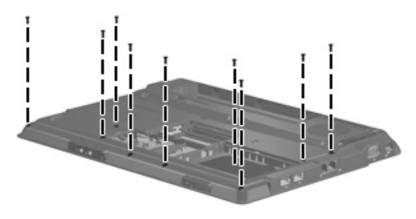

# Phillips PM2.5×10.0 screw

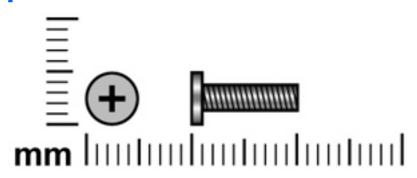

| Color | Quantity | Length  | Thread | Head width |
|-------|----------|---------|--------|------------|
| Black | 2        | 10.0 mm | 2.5 mm | 5.0 mm     |

Where used: 2 screws that secure the switch cover to the computer (see Switch cover on page 37)

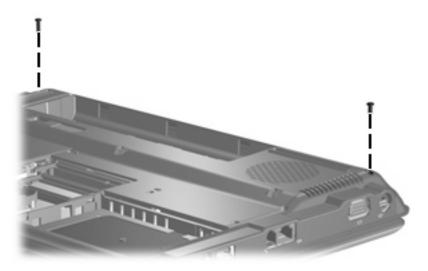

## Phillips PM2.5×5.0 Screw

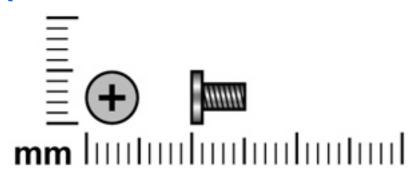

| Color  | Quantity | Length | Thread | Head Width |
|--------|----------|--------|--------|------------|
| Silver | 19       | 5.0 mm | 2.5 mm | 5.0 mm     |

#### Where used:

- (1) One screw that secures the switch cover to the computer (see Switch cover on page 37)
- (2) Six screws that secure the top cover to the base enclosure (see <u>Top cover on page 48</u>)

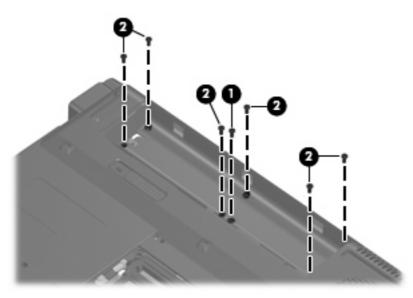

Where used: 6 screws that secure the display panel to the display enclosure (see Display assembly on page 43)

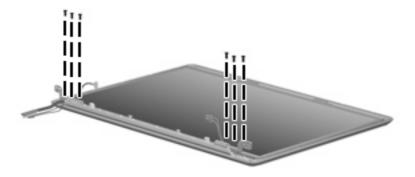

Where used: 2 screws that secure the top cover to the base enclosure (see Top cover on page 48)

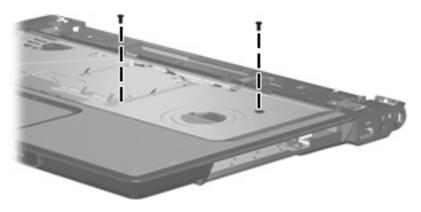

#### Where used:

- (1) Two screws that secure the audio board to the base enclosure (see <u>Audio board on page 50</u>)
- **(2)** Two screws that secure the USB/power connector board to the base enclosure (see <u>USB/power connector board on page 52</u>)

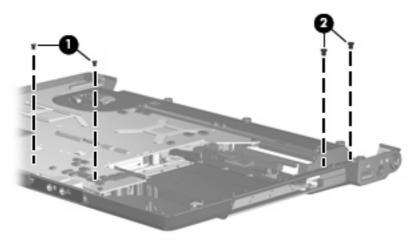

# Phillips PM2.0×4.0 Screw

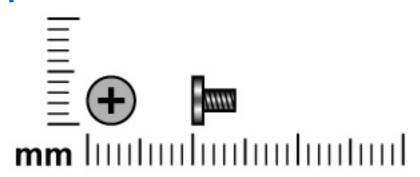

| Color  | Quantity | Length | Thread | Head width |
|--------|----------|--------|--------|------------|
| Silver | 2        | 4.0 mm | 2.0 mm | 5.0 mm     |

Where used: 2 screws that secure the wireless antenna transceivers to the display enclosure (see Display assembly on page 43)

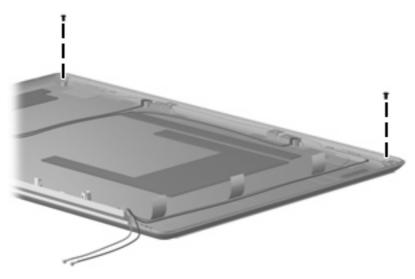

# Phillips PM2.5×4.0 screw

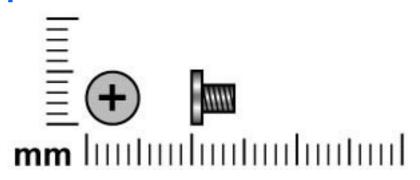

| Color  | Quantity | Length | Thread | Head width |
|--------|----------|--------|--------|------------|
| Silver | 5        | 4.0 mm | 2.5 mm | 5.0 mm     |

Where used: 3 screws that secure the top cover to the base enclosure (see Top cover on page 48)

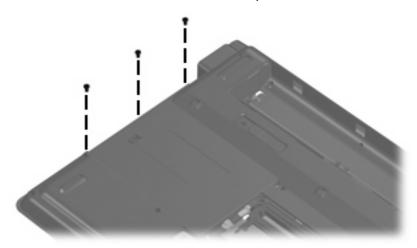

Where used: 2 screws that secure the system board to the base enclosure (see Top cover on page 48

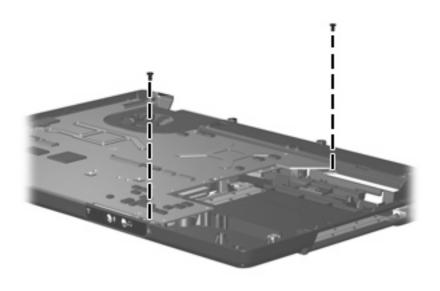

### Hex HM5.0×7.0 Standoff

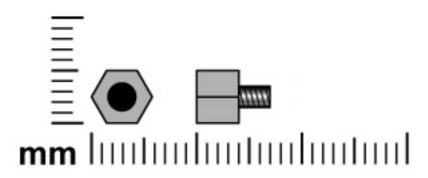

| Color  | Quantity | Length | Thread | Head width |
|--------|----------|--------|--------|------------|
| Silver | 2        | 7.0 mm | 2.5 mm | 5.0 mm     |

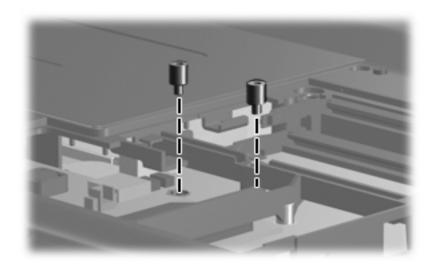

# Phillips PM2.0×6.0 screw

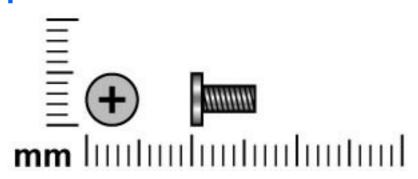

| Color | Quantity | Length | Thread | Head width |
|-------|----------|--------|--------|------------|
| Black | 2        | 6.0 mm | 2.0 mm | 5.0 mm     |

Where used: 2 screws that secure the top cover to the base enclosure (see Top cover on page 48)

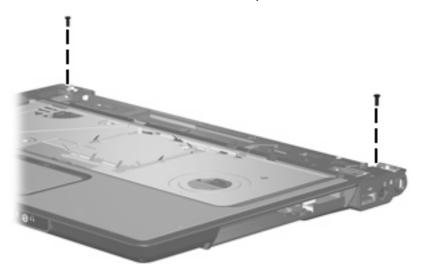

# Phillips PM2.5×5.0 captive screw

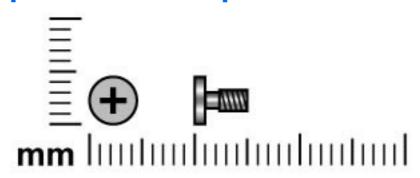

| Color  | Quantity | Length | Thread | Head width |
|--------|----------|--------|--------|------------|
| Silver | 5        | 5.0 mm | 2.5 mm | 5.0 mm     |

Where used: 5 screws that secure the fan/heat sink assembly to the system board (see Fan/heat sink assembly on page 57)

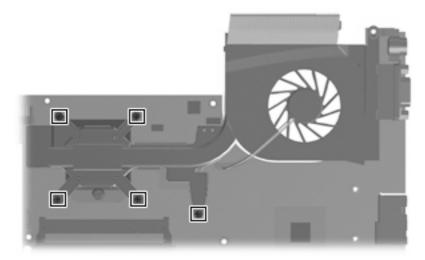

# **Backup and Recovery**

### **Recovering system information**

Tools provided by the operating system and Recovery Manager software are designed to help you with the following tasks for safeguarding your information and restoring it in case of a system failure:

- Back up your information regularly to protect your important system files.
- Make a set of recovery discs (Recovery Manager software feature). Recovery discs are used to start up (boot) your computer and restore the operating system and software programs to factory settings in case of system failure or instability.
- Create system restore points (operating system feature). System restore points allow you to reverse undesirable changes to your computer by restoring the computer to an earlier state.
- Recover a program or driver (Recovery Manager software feature). This feature helps you reinstall a program or driver without performing a full system recovery.
- Perform a full system recovery (Recovery Manager software feature). With Recovery Manager, you can recover your full factory image if you experience system failure or instability. Recovery Manager works from a dedicated recovery partition on the hard drive or from recovery discs you create.

#### **Backing up your information**

#### When to back up

On a regularly scheduled basis.

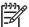

**NOTE:** Set reminders to back up your information periodically.

- Before the computer is repaired or restored.
- Before you add or modify hardware or software.

#### **Back up suggestions**

- Create system restore points using the Windows System Restore feature.
- Store personal files in the Documents folder and back up these folders periodically.
- Back up templates stored in their associated programs.
- Save customized settings in a window, toolbar, or menu bar by taking a screen shot of your settings. The screen shot can be a time saver if you have to reset your preferences.

To copy the screen and paste it into a word-processing document:

- Display the screen. a.
- Copy the screen:

To copy only the active window, press alt+fn+prt sc.

To copy the entire screen, press fn+prt sc.

Open a word-processing document, and then select **Edit > Paste**.

#### **Using system restore points**

When you back up your system, you are creating a system restore point. A system restore point allows you to save and name a snapshot of your hard drive at a specific point in time. You can then recover back to that point if you want to reverse subsequent changes made to your system.

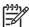

NOTE: Recovering to an earlier restore point does not affect data files saved or e-mails created since the last restore point.

You also can create additional restore points to provide increased protection for your system files and settings.

#### When to create restore points

- Before you add or extensively modify software or hardware.
- Periodically, whenever the system is performing optimally.

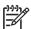

NOTE: If you revert to a restore point and then change your mind, you can reverse the

#### Create a system restore point

- Select Start > Control Panel > System and Maintenance > System.
- In the left pane, click **System protection**.
- Click the **System Protection** tab.
- Under Automatic restore points, select the disk for which you want to create a restore point.
- Click Create.

The System Protection window opens.

Follow the on-screen instructions.

#### Restore to a previous date and time

- Select Start > Control Panel > System and Maintenance > System.
- In the left pane, click **System protection**.
- Click the **System Protection** tab. 3.

4. Click the **System Restore** button, and then click **Next**.

The System Restore window opens.

Follow the on-screen instructions.

#### **Creating recovery discs**

Recovery Manager creates a set of recovery CDs or DVDs for the computer. Use recovery discs to restore the operating system and software programs to factory settings, in case of system failure or instability.

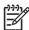

**NOTE:** Handle these discs carefully and keep them in a safe place. The software allows the creation of only one set of recovery discs.

Note the following guidelines before creating recovery discs:

You will need high quality CD-R, DVD-R, or DVD+R media (purchased separately).

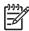

**NOTE:** Formatted DVD  $\pm$  RW discs and DVD  $\pm$  RW double-layer discs are not compatible with the Recovery Manager software.

- The computer must be connected to AC power during this process.
- Only one set of recovery discs can be created per computer.
- Number each disc before inserting it into the computer optical drive.
- If necessary, you can exit the program before you have finished creating the recovery discs. The next time you open Recovery Manager, you will be prompted to continue the disc creation process.

To create a set of recovery discs:

Select Start > All Programs > Recovery Manager > Recovery Manager.

Recovery Manager opens.

Click Advanced Options.

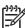

**NOTE:** If you are operating the computer on battery power, you will be prompted to connect to AC power before you can go to the next step.

- 3. Click **Recovery disc creation**, and then click **Next**.
- Follow the on-screen instructions.

#### Reinstalling software programs and drivers

If a program or driver preinstalled at the factory is accidentally erased or is damaged, Recovery Manager allows you to reinstall it.

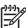

**NOTE:** Software not provided with this computer must be reinstalled from the disc provided by the manufacturer or downloaded from the manufacturer's Web site.

**NOTE:** Before reinstalling the program, be sure it is fully uninstalled.

Recovery Manager replaces corrupted system files and reinstalls deleted system files within the program.

- In most cases, if the program you are reinstalling is still on your computer, the reinstallation process
  does not affect your personal settings.
- In all cases, if a program has been deleted from your computer, the reinstallation process reinstalls the program or utility to the factory image but cannot restore your personal settings.

#### Reinstalling preinstalled programs and drivers

1. Remove the program or driver:

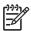

**NOTE:** In some cases, drivers are not listed in the Programs and Features list. If the driver is not listed, it does not need to be removed.

- a. Select Start > Control Panel > Programs > Uninstall a program.
- **b.** Right-click the program or driver you want to remove, and then click **Uninstall**.
- 2. Reinstall the program or driver:
  - a. Select Start > All Programs > Recovery Manager > Recovery Manager.
  - b. Click Advanced Options.
  - c. Click either Software program re-installation or Hardware driver re-installation, and then click Next.
  - **d.** Follow the on-screen instructions.
  - **e.** Restart the computer if prompted.

#### Reinstalling programs from discs

- 1. Insert the disc into the optical drive.
- 2. When the installation wizard opens, follow the installation instructions on the screen.
- 3. Restart the computer if prompted.

#### Performing a recovery

Recovery Manager software allows you to repair or restore the system if you experience system failure or instability. Recovery Manager works from recovery discs that you create or from a dedicated recovery partition on the hard drive.

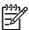

**NOTE:** Windows has its own built-in repair features, such as System Restore and driver rollback capabilities. If you have not already tried these features, try them before using Recovery Manager.

**NOTE:** Recovery Manager only recovers software that was preinstalled at the factory. Software not provided with this computer must be reinstalled from the disc provided by the manufacturer or downloaded from the manufacturer's Web site.

#### **Recovering from the recovery discs**

To restore the system from the recovery discs:

- Back up all personal files.
- Insert the first recovery disc into the optical drive and restart the computer.
- Follow the on-screen instructions.

#### Recovering from the partition on the hard drive

You can perform a recovery from the partition on the hard drive from either the Start button or fll.

To restore the system from the partition, follow these steps:

- 1. Access Recovery Manager in either of the following ways:
  - Select Start > All Programs > Recovery Manager > Recovery Manager.
  - Restart the computer and press f11 while the "Press <F11> for recovery" message is displayed on the screen. Then select **Recovery Manager**.

Recovery Manager opens.

- 2. Click Advanced Options.
- Click **System recovery**, and then click **Next**.
- 4. Follow the on-screen instructions.

#### Deleting the recovery partition on the hard drive

The Recovery Manager Advanced Options menu provides the option of deleting the recovery partition, which will increase space on the hard drive. Delete the recovery partition only if you have already created recovery discs.

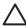

**CAUTION:** After you create the recovery discs, you can increase space on the hard drive by deleting the recovery partition. However, doing this is not recommended. If you delete this partition, you will lose any information that is on the partition, including Recovery Manager software. Thereafter, you must use the recovery discs to access Recovery Manager software.

To delete the recovery partition:

- If you have not already created recovery discs, create them now.
- Select Start > All Programs > Recovery Manager > Recovery Manager.

Recovery Manager opens.

- Click **Advanced Options**.
- Click Remove recovery partition, and then click Next.
- Follow the on-screen instructions.

#### **Updating reinstalled software**

After you perform a system recovery, connect to the Internet to update all reinstalled software.

To access update links for the operating system and other software provided on your computer:

#### Select Start > Help and Support.

To update optional software, follow the instructions provided by the software manufacturer. Some programs include an update feature you can access from a Help button or menu within the program.

# 10 Connector pin assignments

# **Audio-out (headphone)**

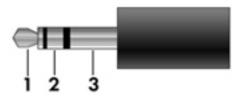

| Pin | Signal                   |
|-----|--------------------------|
| 1   | Audio out, left channel  |
| 2   | Audio out, right channel |
| 3   | Ground                   |

# **Audio-in (microphone)**

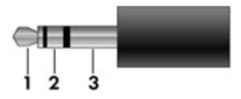

| Pin | Signal          |
|-----|-----------------|
| 1   | Audio signal in |
| 2   | Audio signal in |
| 3   | Ground          |

## **External monitor**

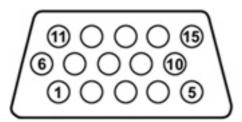

| Pin | Signal          |
|-----|-----------------|
| 1   | Red analog      |
| 2   | Green analog    |
| 3   | Blue analog     |
| 4   | Not connected   |
| 5   | Ground          |
| 6   | Ground analog   |
| 7   | Ground analog   |
| 8   | Ground analog   |
| 9   | +5 VDC          |
| 10  | Ground          |
| 11  | Monitor detect  |
| 12  | DDC 2B data     |
| 13  | Horizontal sync |
| 14  | Vertical sync   |
| 15  | DDC 2B clock    |

# RJ-11 (modem)

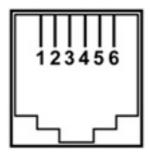

| Pin | Signal |
|-----|--------|
| 1   | Unused |
| 2   | Tip    |
| 3   | Ring   |
| 4   | Unused |
| 5   | Unused |
| 6   | Unused |

# **RJ-45** (network)

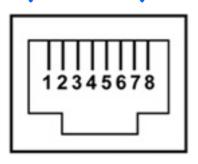

| Pin | Signal     |
|-----|------------|
| 1   | Transmit + |
| 2   | Transmit - |
| 3   | Receive +  |
| 4   | Unused     |
| 5   | Unused     |
| 6   | Receive -  |
| 7   | Unused     |
| 8   | Unused     |

### **S-Video-out**

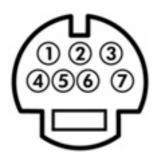

| Pin | Signal                     |
|-----|----------------------------|
| 1   | S-VHS color (C) signal     |
| 2   | Composite video signal     |
| 3   | S-VHS intensity (Y) signal |
| 4   | S-VHS color ground         |
| 5   | TV-CD                      |
| 6   | S-VHS intensity ground     |
| 7   | Composite video ground     |

# **Universal Serial Bus**

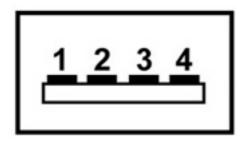

| Pin | Signal |
|-----|--------|
| 1   | +5 VDC |
| 2   | Data - |
| 3   | Data + |
| 4   | Ground |

# 11 Power cord set requirements

The wide range input feature of the computer permits it to operate from any line voltage from 100 to 120 or 220 to 240 volts AC.

The 3-conductor power cord set included with the computer meets the requirements for use in the country or region where the equipment is purchased.

Power cord sets for use in other countries or regions must meet the requirements of the country or region where the computer is used.

### Requirements for all countries or regions

The requirements listed below are applicable to all countries or regions.

- The length of the power cord set must be at least 1.5 m (5.0 ft) and a maximum of 2.0 m (6.5 ft).
- All power cord sets must be approved by an acceptable accredited agency responsible for evaluation in the country or region where the power cord set will be used.
- The power cord sets must have a minimum current capacity of 10 amps and a nominal voltage rating
  of 125 or 250 V AC, as required by each country or region's power system.
- The appliance coupler must meet the mechanical configuration of an EN 60 320/IEC 320 Standard Sheet C13 connector for mating with the appliance inlet on the back of the computer.

### Requirements for specific countries or regions

| Country/region                 | Accredited agency | Applicable note number |
|--------------------------------|-------------------|------------------------|
| Australia                      | EANSW             | 1                      |
| Austria                        | OVE               | 1                      |
| Belgium                        | CEBC              | 1                      |
| Canada                         | CSA               | 2                      |
| Denmark                        | DEMKO             | 1                      |
| Finland                        | FIMKO             | 1                      |
| France                         | UTE               | 1                      |
| Germany                        | VDE               | 1                      |
| Italy                          | IMQ               | 1                      |
| Japan                          | METI              | 3                      |
| Korea                          | EK                | 4                      |
| The Netherlands                | KEMA              | 1                      |
| Norway                         | NEMKO             | 1                      |
| The People's Republic of China | CCC               | 5                      |
| Sweden                         | SEMKO             | 1                      |
| Switzerland                    | SEV               | 1                      |
| Taiwan                         | BSMI              | 4                      |
| The United Kingdom             | BSI               | 1                      |
| The United States              | UL                | 2                      |

- The flexible cord must be Type HO5VV-F, 3-conductor, 1.0 mm<sup>2</sup> conductor size. Power cord set fittings (appliance coupler and wall plug) must bear the certification mark of the agency responsible for evaluation in the country or region where it will be used.
- 2. The flexible cord must be Type SPT-3 or equivalent, No. 18 AWG, 3-conductor. The wall plug must be a two-pole grounding type with a NEMA 5-15P (15 A, 125 V) or NEMA 6-15P (15 A, 250 V) configuration.
- 3. The appliance coupler, flexible cord, and wall plug must bear a "T" mark and registration number in accordance with the Japanese Dentori Law. The flexible cord must be Type VCT or VCTF, 3-conductor, 1.00 mm² conductor size. The wall plug must be a two-pole grounding type with a Japanese Industrial Standard C8303 (7 A, 125 V) configuration.
- 4. The flexible cord must be Type RVV, 3-conductor, 0.75 mm<sup>2</sup> conductor size. Power cord set fittings (appliance coupler and wall plug) must bear the certification mark of the agency responsible for evaluation in the country or region where it will be used
- 5. The flexible cord must be Type VCTF, 3-conductor, 0.75 mm<sup>2</sup> conductor size. Power cord set fittings (appliance coupler and wall plug) must bear the certification mark of the agency responsible for evaluation in the country or region where it will be used.

## 12 Recycling

## **Battery**

When a battery has reached the end of its useful life, do not dispose of the battery in general household waste. Follow the local laws and regulations in your area for computer battery disposal.

## **Display**

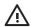

**WARNING!** The backlight contains mercury. Caution should be exercised when removing and handling the backlight to avoid damaging this component and causing exposure to the mercury.

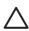

**CAUTION:** The procedures in this appendix can result in damage to display components. The only components intended for recycling purposes are the liquid crystal display (LCD) panel and the backlight. Careful handling should be exercised when removing these components.

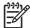

**NOTE: Materials Disposal**. This HP product contains mercury in the backlight in the display assembly that might require special handling at end-of-life. Disposal of mercury may be regulated because of environmental considerations. For disposal or recycling information, contact your local authorities or the Electronic Industries Alliance (EIA) at <a href="https://www.eiae.org">https://www.eiae.org</a>.

This section provides disassembly instructions for the display assembly. The display assembly must be disassembled to gain access to the backlight (1) and the liquid crystal display (LCD) panel (2).

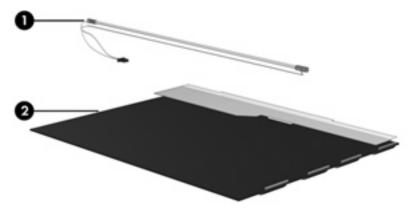

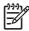

**NOTE:** Disassembly procedures differ from one display assembly to another. The procedures provided in this appendix are general disassembly instructions. Specific details, such as screw sizes, quantities, and locations, and component shapes and sizes, can vary from one computer model to another.

Perform the following steps to disassemble the display assembly:

1. Remove all screw covers (1) and screws (2) that secure the display bezel to the display assembly.

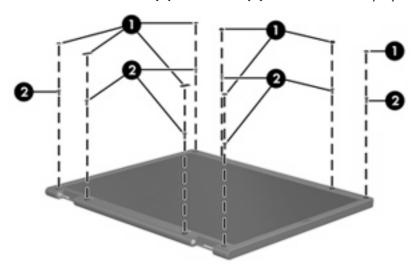

- 2. Lift up and out on the left and right inside edges (1) and the top and bottom inside edges (2) of the display bezel until the bezel disengages from the display assembly.
- 3. Remove the display bezel (3).

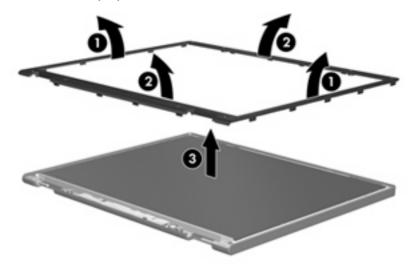

4. Disconnect all display panel cables (1) from the display inverter and remove the inverter (2).

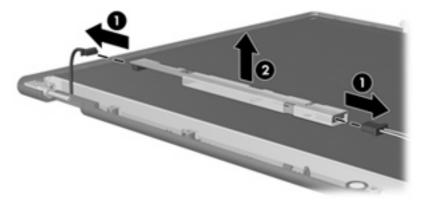

- 5. Remove all screws (1) that secure the display panel assembly to the display enclosure.
- 6. Remove the display panel assembly (2) from the display enclosure.

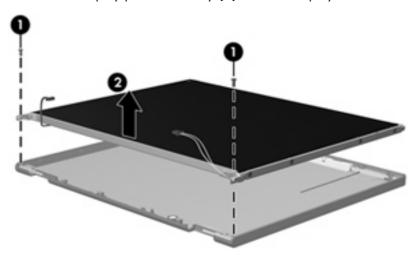

- 7. Turn the display panel assembly upside down.
- 8. Remove all screws that secure the display panel frame to the display panel.

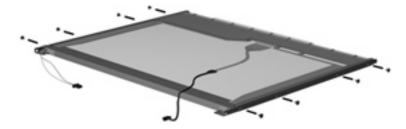

9. Use a sharp-edged tool to cut the tape (1) that secures the sides of the display panel to the display panel frame.

10. Remove the display panel frame (2) from the display panel.

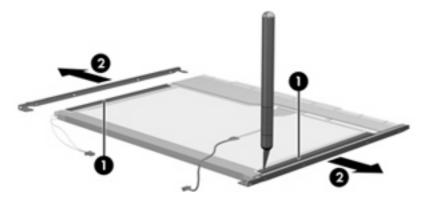

- 11. Remove the screws (1) that secure the backlight cover to the display panel.
- 12. Lift the top edge of the backlight cover (2) and swing it forward.

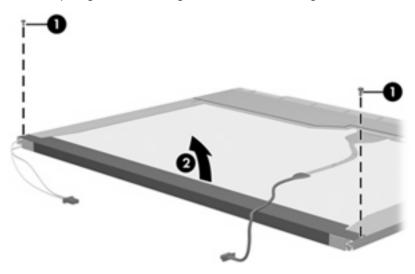

- 13. Remove the backlight cover.
- 14. Turn the display panel right-side up.

15. Remove the backlight cables (1) from the clip (2) in the display panel.

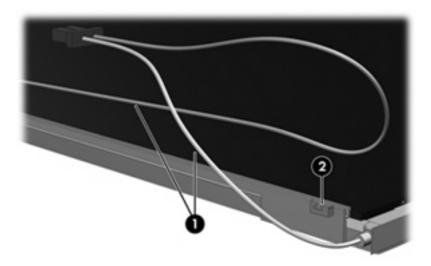

- 16. Turn the display panel upside down.
- 17. Remove the backlight frame from the display panel.

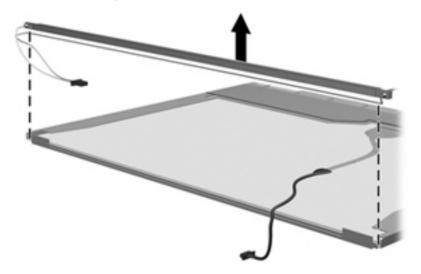

\<u>i</u>\

**WARNING!** The backlight contains mercury. Caution should be exercised when removing and handling the backlight to avoid damaging this component and causing exposure to the mercury.

18. Slide the backlight out of the backlight frame.

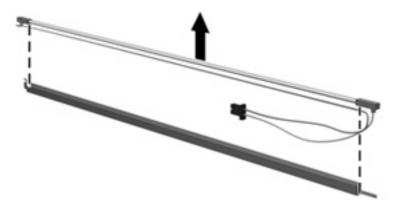

- **19.** Disconnect the display cable **(1)** from the LCD panel.
- 20. Remove the screws (2) that secure the LCD panel to the display rear panel.
- 21. Release the LCD panel (3) from the display rear panel.
- 22. Release the tape (4) that secures the LCD panel to the display rear panel.

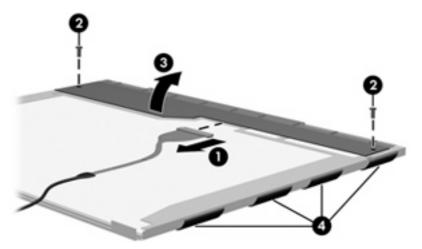

23. Remove the LCD panel.

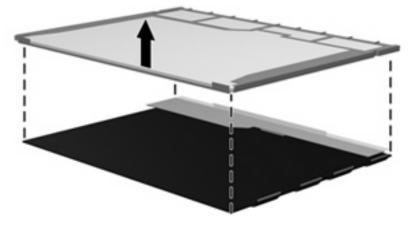

24. Recycle the LCD panel and backlight.

## Index

| A                            | C                                 | S-Video-out jack 100            |
|------------------------------|-----------------------------------|---------------------------------|
| AC adapter, spare part       | Cable Kit, spare part number 14   | Universal Serial Bus (USB)      |
| number 17, 19                | cables, service considerations 23 | port 100                        |
| administrator password 64    | caps lock key 5                   | connectors, service             |
| advanced Setup Utility       | carrying case, spare part         | considerations 23               |
| features 63                  | number 17, 19                     |                                 |
| arrow keys 5                 | changing the Setup Utility        | D                               |
| audio board                  | language 62                       | Diagnostics menu 65             |
| removal 50                   | chipset, product description 1    | diskette drive                  |
| spare part number 13, 20,    | closing the Setup Utility 64      | precautions 23                  |
| 50                           | CMOS clearing 10                  | product description 2           |
| audio, product description 2 | components                        | display assembly                |
| audio-in jack                | bottom 9                          | removal 43                      |
| location 6                   | front 6                           | spare part number 12, 20,       |
| pin assignments 97           | keyboard 5                        | 43                              |
| audio-out jack               | left-side 8                       | display bezel                   |
| location 6                   | right-side 7                      | illustrated 15                  |
| pin assignments 97           | top 4                             | removal 44                      |
|                              | TouchPad 4                        | spare part number 15, 20,       |
| В                            | composite S-Video and audio input | 45                              |
| back up 91                   | cable, spare part number 17,      | Display Cable Kit, spare part   |
| backpack, spare part         | 19                                | number 15, 20                   |
| number 17, 19                | computer feet                     | display component recycling 104 |
| base enclosure, spare part   | locations 31                      | display enclosure               |
| number 13, 21                | spare part number 13, 20,         | illustrated 15                  |
| battery                      | '31 <i>'</i>                      | spare part number 15, 20        |
| location 9                   | computer specifications 66        | display hinge                   |
| removal 28                   | connector pin assignments         | removal 46                      |
| spare part number 14, 20,    | audio-in jack 97                  | spare part number 20, 46        |
| 28                           | audio-out jack 97                 | display inverter                |
| battery light 6              | external monitor port 98          | illustrated 15                  |
| battery release latch 9      | headphone jack 97                 | removal 45                      |
| bezel                        | microphone jack 97                | spare part number 15, 20,       |
| illustrated 15               | modem jack 99                     | 46                              |
| spare part number 15, 20     | monitor port 98                   | Display Logo Kit, spare part    |
| boot options 65              | network 99                        | number 15                       |
| boot order 65                | RJ-11 jack 99                     | display panel                   |
| bottom components 9          | RJ-45 99                          | illustrated 15                  |
| button sound 65              | 10 77                             | product description 1           |

| removal 46                                                | H                                     | removal 39                                     |
|-----------------------------------------------------------|---------------------------------------|------------------------------------------------|
| spare part number 15, 20,                                 | hard drive                            | spare part numbers 13, 20,                     |
| 46                                                        | precautions 23                        | 39                                             |
| Display Screw Kit, spare part                             | product description 1                 | keyboard components 5                          |
| number 15, 20                                             | removal 29                            | keypad keys 5                                  |
| display specifications 67                                 | spare part numbers 13, 17,            | keys                                           |
| drive light 6                                             | 20, 21, 29                            | arrow 5                                        |
| drivers, reinstalling 93                                  | specifications 68<br>hard drive bay 9 | caps lock 5<br>fn 5                            |
| drives, boot order 65                                     | hard drive cover                      | fn 5<br>function 5                             |
| drives, preventing damage 23 DVD-RW and CD-RW Combo Drive | illustrated 16                        | num lock 5                                     |
| precautions 23                                            | removal 29                            | Windows applications 5                         |
| removal 35                                                | hard drive self test 65               | Windows logo 5                                 |
| spare part number 14, 17,                                 | headphone jack                        | villaene lege                                  |
| 20, 35                                                    | location 6                            | L                                              |
| specifications 69                                         | pin assignments 97                    | language support 62, 65                        |
| DVD±RW and CD-RW Double-Layer                             | headset, spare part number 17,        | left-side components 8                         |
| Combo Drive                                               | 19                                    | lights                                         |
| precautions 23                                            | hinges                                | battery 6                                      |
| removal 35                                                | illustrated 15                        | drive 6                                        |
| spare part number 14, 17,                                 | removal 46                            | power 6                                        |
| 20, 35                                                    | spare part number 15, 20,             | wireless 6                                     |
| specifications 69                                         | 46                                    | Logo Kit, spare part number                    |
| E                                                         | 1                                     | 21                                             |
| electrostatic discharge 24                                | I/O address specifications 72         | M                                              |
| enhanced SATA support 65                                  | infrared emitter, spare part          | Main menu 64                                   |
| Ethernet, product description 2                           | number 18                             | mass storage devices, spare part               |
| external monitor port                                     | interrupt specifications 71           | numbers 17                                     |
| location 8                                                | inverter                              | memory map specifications 74                   |
| pin assignments 98                                        | illustrated 15                        | memory module                                  |
|                                                           | removal 45                            | product description 1                          |
| F                                                         | spare part number 15, 20,             | removal 31                                     |
| fan/heat sink assembly                                    | 46                                    | spare part numbers 14, 20,                     |
| removal 57                                                |                                       | 21, 31                                         |
| spare part number 13, 20,                                 | J                                     | memory module compartment 9                    |
| 57<br>feet                                                | jacks<br>audio-in 6                   | memory module compartment cover illustrated 16 |
| locations 31                                              | audio-nn 6<br>audio-out 6             | removal 32                                     |
| spare part number 13, 20,                                 | headphone 6                           | microphone jack                                |
| 31                                                        | microphone 6                          | location 6                                     |
| fingerprint reader 61                                     | modem 8                               | pin assignments 97                             |
| fn key 5                                                  | network 8                             | model name 1                                   |
| front components 6                                        | RJ-11 8                               | modem jack                                     |
| function keys 5                                           | RJ-45 8                               | location 8                                     |
| •                                                         | S-Video-out 8                         | pin assignments 99                             |
| G                                                         |                                       | modem module, product                          |
| graphics, product description 1                           | K                                     | description 2                                  |
| arounding continuent and                                  |                                       | •                                              |
| grounding equipment and methods 26                        | keyboard product description 2        | •                                              |

| monitor port                          | power requirements, product        | KJ-45 Jack                        |
|---------------------------------------|------------------------------------|-----------------------------------|
| location 8                            | description 2                      | location 8                        |
| pin assignments 98                    | power-on password 64               | pin assignments 99                |
| mouse, spare part number 18,          | processor                          | RTC battery                       |
| 19                                    | product description 1              | removal 33                        |
|                                       | removal 59                         | spare part number 14, 20,         |
| N                                     | spare part numbers 13, 19,         | 33                                |
| navigating in the Setup Utility 62    | 20, 59                             | Rubber Feet Kit, spare part       |
| network jack                          | product description                | number 13, 20, 31                 |
| location 8                            | audio 2                            | 110111001 13, 20, 31              |
| pin assignments 99                    | chipset 1                          | S                                 |
| · · · · · · · · · · · · · · · · · · · | •                                  | S-Video-out jack                  |
| num lock key 5                        | diskette drive 2                   | •                                 |
|                                       | display panel 1                    | location 8                        |
|                                       | Ethernet 2                         | pin assignments 100               |
| operating system, product             | graphics 1                         | Screw Kit                         |
| description 3                         | hard drives 1                      | contents 75                       |
| optical drive                         | keyboard 2                         | spare part number 18, 20          |
| location 7, 9                         | memory module 1                    | screw listing 75                  |
| precautions 23                        | modem module 2                     | secondary hard drive self test 65 |
| product description 1                 | operating system 3                 | security cable slot 7             |
| removal 35                            | optical drives 1                   | Security menu 64                  |
| spare part numbers 14, 17,            | pointing devices 2                 | security, product description 2   |
| 35                                    | ports 2                            | selecting in the Setup Utility 62 |
| specifications 69                     | power requirements 2               | serial number 11, 27              |
|                                       | processors 1                       | service considerations 22         |
| P                                     | product name 1                     | serviceability, product           |
| packing guidelines 25                 | security 2                         | description 3                     |
| password clearing 10                  |                                    | Setup Utility                     |
| passwords 64                          | serviceability 3                   | • •                               |
| plastic parts 22                      | wireless 2                         | changing the language 62          |
| Plastics Kit                          | product name 1                     | Diagnostics menu 65               |
| contents 16                           | D.                                 | displaying system                 |
|                                       | R                                  | information 62                    |
| spare part number 13, 16,             | recovery discs 93                  | Main menu 64                      |
| 21                                    | recovery partition, deleting 95    | navigating 62                     |
| pointing devices, product             | recovery, system 94                | overview 61                       |
| description 2                         | remote control, spare part         | Security menu 64                  |
| ports                                 | numbers 17, 18, 19, 20             | selecting 62                      |
| external monitor 8                    | removal/replacement                | starting 61                       |
| product description 2                 | preliminaries 22                   | System Configuration menu 65      |
| Universal Serial Bus (USB) 7,         | procedures 27                      | using advanced features 63        |
| 8                                     | restore points 92                  | software                          |
| power button 5                        | RF cable, spare part number 18,    | reinstalling 93                   |
| power button board                    | 19                                 | software, updating 96             |
| removal 41                            | RF input adapter cable, spare part | speakers 5                        |
| spare part number 13, 21,             | number 18, 19                      | specifications                    |
| 41                                    | right-side components 7            | computer 66                       |
| power connector 7                     | RJ-11 jack                         | display 67                        |
| power cord                            | location 8                         | DVD-RW and CD-RW Combo            |
| set requirements 101                  |                                    | Drive 69                          |
| spare part numbers 18, 19             | pin assignments 99                 | DIIVE U7                          |
| power light 6                         |                                    |                                   |
| portor ligiti                         |                                    |                                   |

| DVD±RW and CD-RW Double-                         | USB digital drive, spare part          |
|--------------------------------------------------|----------------------------------------|
| Layer Combo Drive 69                             | number 19                              |
| hard drive 68                                    | USB infrared emitter, spare part       |
| I/O addresses 72                                 | number 19                              |
| interrupts 71<br>memory map 74                   | USB/power connector board removal 52   |
| optical drive 69                                 | spare part number 13, 20,              |
| system DMA 70                                    | 52                                     |
| static-shielding materials 26                    |                                        |
| switch cover                                     | V                                      |
| removal 37                                       | vents 9                                |
| spare part number 13, 21,<br>37                  | video memory 65                        |
| system board                                     | W                                      |
| removal 54                                       | Windows applications key 5             |
| spare part number 13, 20,                        | Windows logo key 5<br>wireless antenna |
|                                                  | removal 47                             |
| System Configuration menu 65                     | spare part number 20, 47               |
| system DMA 70                                    | wireless light 6                       |
| system information 62, 64                        | wireless right 6                       |
| system memory map 74                             | wireless, product description 2        |
| т                                                | WLAN module                            |
|                                                  | removal 34                             |
| 1 / 1                                            | spare part numbers 14, 19              |
| 1 / 1                                            | 34                                     |
| tools required 22                                | WLAN module slot 9                     |
| top components 4                                 | workstation guidelines 25              |
| top cover removal 48                             | worksidilon guidelines 25              |
|                                                  |                                        |
| spare part number 13, 21,<br>48                  |                                        |
| TouchPad 4                                       |                                        |
| TouchPad components 4                            |                                        |
| TouchPad left button 4                           |                                        |
| TouchPad light 4                                 |                                        |
| TouchPad on/off button 4                         |                                        |
| TouchPad right button 4                          |                                        |
| TouchPad scroll zone 4                           |                                        |
| transporting guidelines 25                       |                                        |
| TV tuner remote control, spare part              |                                        |
| • • • •                                          |                                        |
| number 18, 19<br>TV tuner, spare part number 17, |                                        |
| 19                                               |                                        |
| U                                                |                                        |
| Universal Serial Bus (USB) port                  |                                        |
| location 7, 8                                    |                                        |
| pin assignments 100                              |                                        |
| unknown password 10                              |                                        |